# Desarrollo de una Plataforma de Soporte para Juegos de Rol en Línea

Development of a Support Platform for Online Role-Playing Games

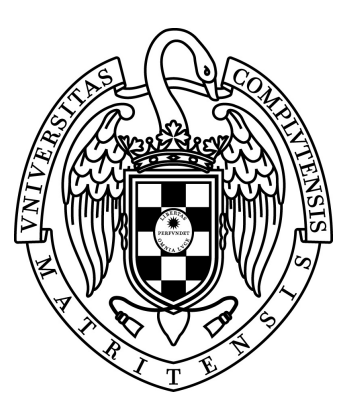

Trabajo de Fin de Grado Curso 2021–2022

Autor Álvaro Cuevas Álvarez Cosmin Mihai Dragomir

Director Prof. Dr. Federico Peinado Gil

Grado en Ingeniería Informática Grado en Ingeniería de Computadores Facultad de Informática Universidad Complutense de Madrid

Desarrollo de una Plataforma de Soporte para Juegos de Rol en Línea Development of a Support Platform for Online Role-Playing Games

> Trabajo de Fin de Grado Departamento de Ingeniería del Software e Inteligencia Artificial

> > Autor Álvaro Cuevas Álvarez Cosmin Mihai Dragomir

**Director** Prof. Dr. Federico Peinado Gil

Convocatoria: Septiembre 2022

Grado en Ingeniería Informática Grado en Ingeniería de Computadores Facultad de Informática Universidad Complutense de Madrid

16 de septiembre de 2022

# Agradecimientos

Tengo que agradecérselo a todos mis grupos de amigos, sin ellos toda esta etapa se me habría hecho interminable. Gracias a mi familia y mi chica por enseñarme a pelear las cosas hasta el final. Todo gran hombre necesita tener alguna persona detrás y yo siempre he tenido a los mejores.

Álvaro Cuevas Álvarez

Quiero agradecer a todos los profesores que he tenido, tanto en la universidad como fuera de ella, el haber fomentado (algunos más que otros) el desarrollo de mi curiosidad. También quiero dar las gracias a aquellos que me han formado como profesional y como persona. También a mis amigos y mi familia, que me ha dedicado todo su tiempo, todo su esfuerzo y todos sus recursos con tal de educarme y formarme lo mejor posible para afrontar la vida.

#### Cosmin Mihai Dragomir

Agradecer a los integrantes de Narratech Laboratories su conocimiento y disponibilidad a la hora de resolver dudas, ya que con ello han hecho posible conseguir un código robusto y funcional. Sobre todo, agradecer a Federico que haya tenida tanta paciencia con nosotros.

Los autores

# Resumen

Existen infinidad de historias que esperan el momento adecuado para ser contadas, se gestan en la mente de uno o varios autores y son compartidas y disfrutadas con el público que las quiere escuchar. En el mundo de los juegos de rol toda la diversión se encuentra precisamente en sacar a la luz esas historias, convirtiendo la narración en un juego de creatividad literaria e interpretación actoral que disfrutamos en un grupo de amigos.

Actualmente hay plataformas web que permiten jugar al rol "de lápiz y papel" en línea, aunque no resultan del todo atractivas para nuevos jugadores y tienen una curva de aprendizaje mejorable. Tomando como referencia estas plataformas, y aprovechando material de trabajos anteriores sobre videojuegos del grupo de investigación, este proyecto se propone desarrollar una nueva plataforma de soporte para juegos de rol en línea que, sin desvirtuar el concepto clásico de juego de rol, incorpore el aspecto y las sensaciones de los videojuegos actuales.

El objetivo es ayudar a esas personas que quieren acercarse al mundo de los juegos de rol, que está viviendo un nuevo resurgir, con una herramienta sencilla que, explicando unos conceptos básicos a los jugadores, les permita integrarse dentro de una partida y disfrutar de atractivas historias.

Para comprobar su utilidad, tras realizar un estudio de las funcionalidades que debería tener nuestra herramienta y analizar los distintos sistemas de rol que se utilizan comúnmente, se han realizado algunas pruebas con esta nueva plataforma sobre un grupo reducido de jugadores. Se han planteado partidas cortas en distintos escenarios y situaciones, estudiando el resultado en términos de funcionalidad y usabilidad a través de una encuesta. Los resultados son alentadores teniendo en cuenta el estado preliminar del desarrollo de la herramienta.

# Palabras clave

Interpretación, Juegos de Mesa, Desarrollo de Videojuegos, Servicios Web, Sistema Multijugador, Diseño de Sistemas Interactivos, Comunicación, 3D, Unity.

# Abstract

There are countless stories waiting for the right moment to be told, they are conceived in the mind of one or several authors and are shared and enjoyed by the public that wants to listen to them. In the world of role-playing games, all the fun lies precisely in bringing those stories to light, turning the narrative into a game of literary creativity and acting performance that we enjoy with a group of friends.

Currently there are web platforms that allow you to play the "pencil and paper" role online, although they are not entirely attractive to new players and have an improvable learning curve. Taking these platforms as a reference, and taking advantage of material from previous work on video games by the research group, this project aims to develop a new support platform for online role-playing games that, without distorting the classic role-playing game concept, incorporates the look and the sensations of current video games.

The objective is to help those people who want to get closer to the world of role-playing games, which is experiencing a new resurgence, with a simple tool that, by explaining some basic concepts to the players, allows them to get into a game and enjoy attractive stories.

To verify its usefulness, after carrying out a study of the functionalities that our tool should have and analyzing the different role systems that are commonly used, some tests have been carried out with this new platform on a small group of players. Short games have been proposed in different scenarios and situations, studying the result in terms of functionality and usability through a survey. The results are encouraging considering the preliminary state of the development of the tool.

# Keywords

Interpretation, Board Games, Video Game Development, Web Services, Multiplayer System, Interactive Systems Design, Communication, 3D, Unity.

# Índice

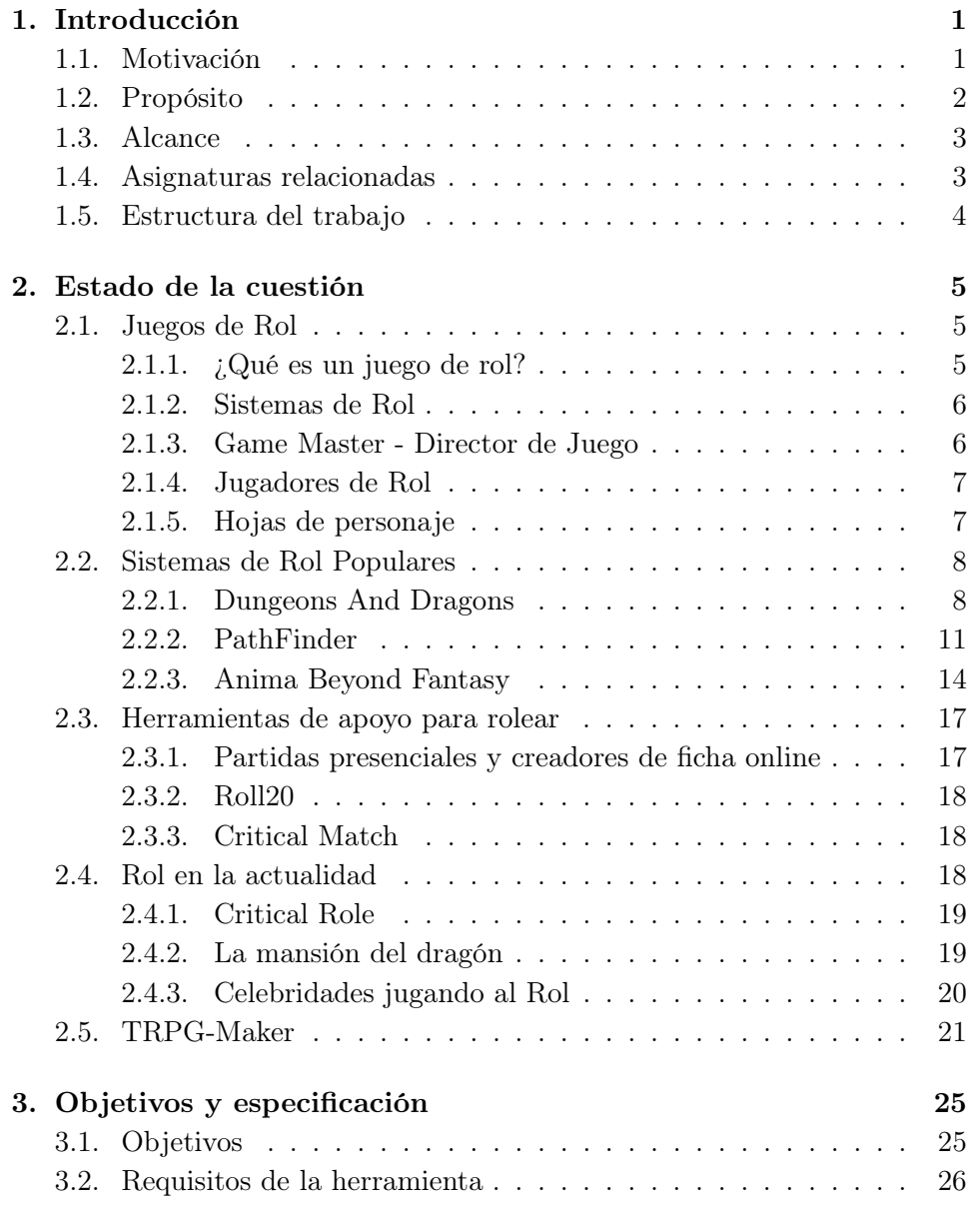

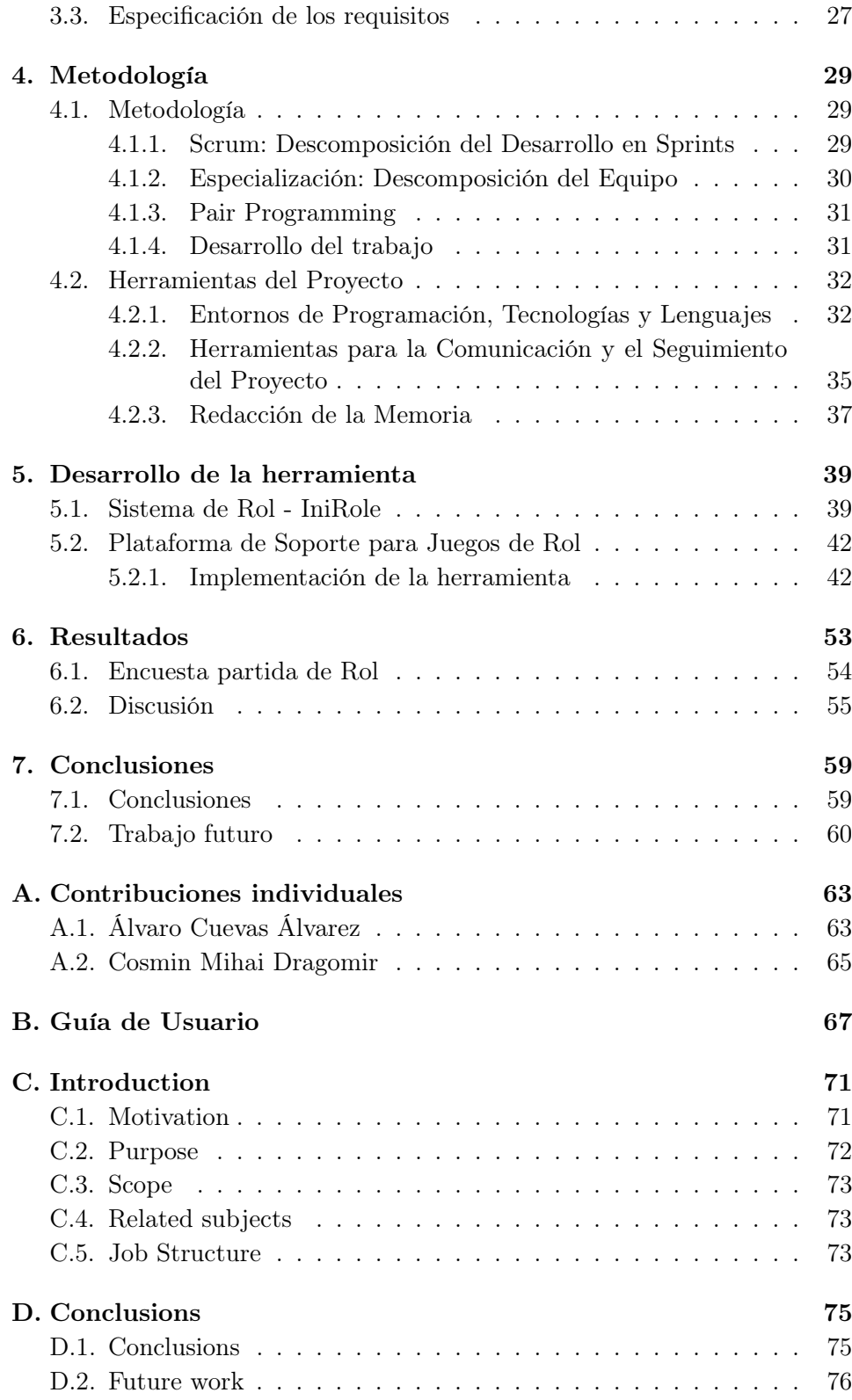

[Bibliografía](#page-94-0) 79

# Índice de figuras

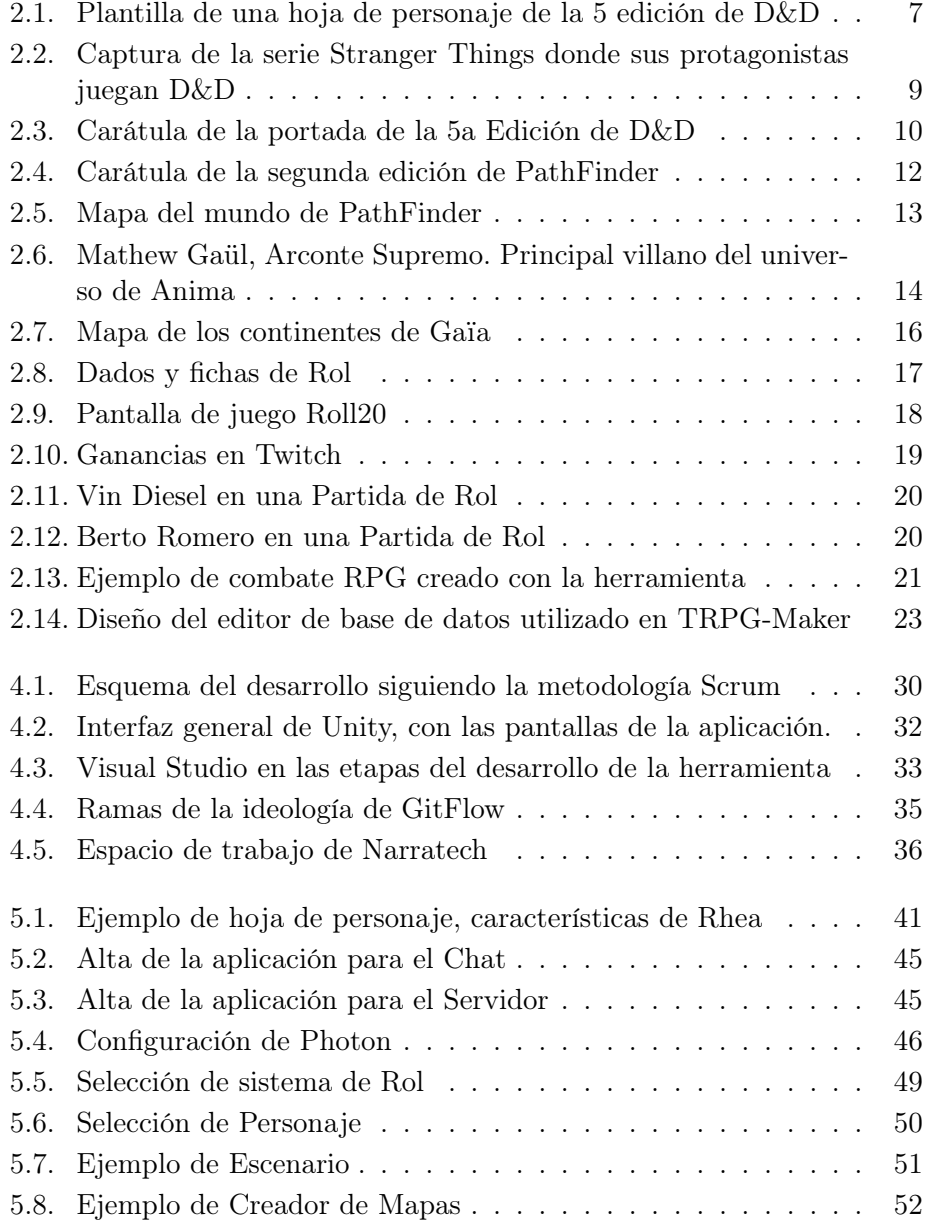

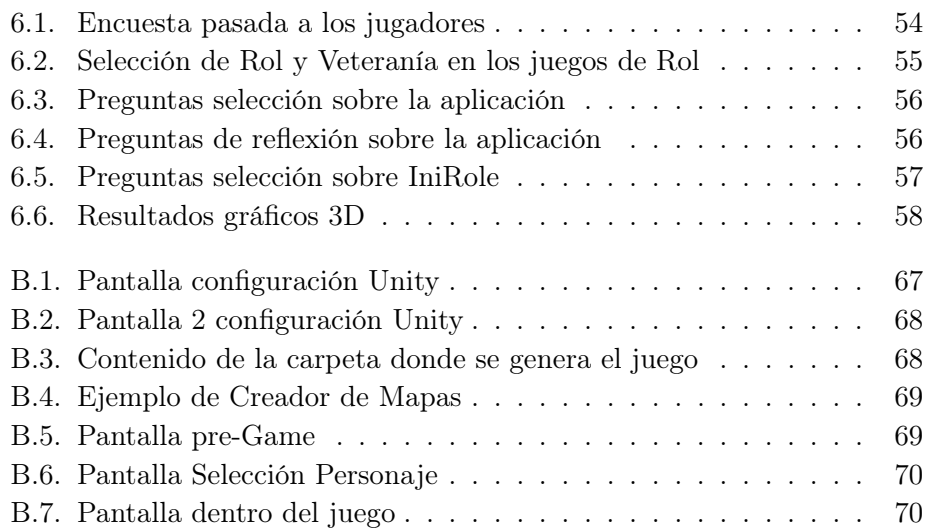

# <span id="page-16-0"></span>Capítulo 1 Introducción

Desde el inicio de los tiempos el ser humano ha tenido que interpretar diferentes roles en la sociedad, desde los estamentos más bajos hasta las más altas élites. Cada "rol" define una parte de lo que somos y a menudo acaba ligado a nuestra forma de actuar delante de otros. Pero también ya desde la Antigüedad el Hombre ideó la forma de evadirse de la rutina e interpretar otros papeles. La literatura, el teatro, más recientemente el cine y otras artes deben en buena medida su éxito a ello.

La literatura tiene sus héroes, sus princesas, sus monstruos y otros villanos que intentarán frustrar los planes del protagonista. E igual que ocurre con nuestra imaginación al leer sobre los personajes de una novela, los actores realizan esa misma función en las películas. Sin embargo, no hace falta ser profesionales para poder disfrutar de interpretar un papel: los juegos de rol o juego de interpretación de roles (RPGs del inglés Role-Playing Games) son aquellos juegos en el que uno o más jugadores desempeñan un determinado rol, interactuando entre ellos y creando de manera colaborativa una historia.

Este es el tema principal del presente Trabajo de Fin de Grado y en este capítulo motivamos el esfuerzo realizado, explicando cuál es el propósito que se persigue y el alcance que tiene el proyecto. Además se enumeran las asignaturas estudiadas durante la carrera que están más relacionadas con el tema escogido y se proporciona un esquema con la estructura de este trabajo.

## <span id="page-16-1"></span>1.1. Motivación

Hemos introducido brevemente el universo de los juegos de rol, ¿cómo se desarrollan estos juegos de rol? No hay una sola vertiente para ellos, está ligado a la imaginación de los jugadores y las restricciones que quieran ponerse. Surgieron como herramientas de simulación para ayudar en diferentes ámbitos de la educación y se fueron desarrollando hasta el punto de ser una de las fuentes de entretenimiento para los amantes de este arte.

En nuestro caso, creemos que buena narrativa y jugabilidad son

dos elementos que deberían ir de la mano. Los personajes creíbles son elementos muy importantes para generar una historia rica en detalles capaz de atrapar al jugador desde el primer momento. Para ello debemos escapar de los guiones predefinidos y dejar que sea el propio jugador el que evolucione y se adapte a las infinitas posibilidades que le da jugar como otro personaje, permitiendo que surjan aventuras indescriptibles que no puedan alcanzarse de otros medios. Esto es lo que implica el abrazar el concepto jugador de rol al que tanto estamos enganchados.

Sin embargo, la popularidad de estos juegos y ese factor de no tener reglas definidas en un principio, hacen el acceso al aprendizaje de estos juegos una tarea ardua y pesada. Paliar este defecto es el motivo por el que nos hemos embarcado en este proyecto.

Según lo estudiado como parte de este trabajo, existen muy pocas herramientas que faciliten el acceso a estos juegos y cuentan con un apartado gráfico bastante pobre. Y de ahí que el propósito de nuestro proyecto sea contribuir una herramienta que permita a cualquier persona acercarse a este mundo del rol, con una estética más cercana a los videojuegos actuales.

# <span id="page-17-0"></span>1.2. Propósito

Partiendo de las premisas enumeradas anteriormente para desarrollar el siguiente Trabajo de Fin de Grado, que pretende crear una plataforma donde creadores de historias y jugadores de rol puedan coexistir en un mismo entorno.

Para ello, llevamos a cabo una investigación sobre el estado actual de los distintos juegos de rol a día de hoy, sus ventajas y desventajas, posibles implementaciones alternativas y, finalmente, el desarrollo de la herramienta propiamente dicha. Así, todos los conocimientos adquiridos a lo largo de la carrera, algunos adquiridos por cuenta propia y otros tantos adquiridos durante la elaboración de éste trabajo quedan reflejados y sintetizados en el proyecto.

Como se desarrollará a posteriori, el trabajo consta de tres etapas:

- 1. Investigación: Se ha realizado un análisis profundo de los distintos sistemas más populares de rol, así como de las distintas herramientas desarrolladas anteriormente para la realización de estas partidas. Se ha partido de trabajos anteriores, así como de herramientas de ámbitos similares que pudiesen nutrir el desarrollo de la nuestra. Tras este análisis se ha pasado a una etapa de desarrollo con el fin de obtener una solución para los requisitos demandados.
- 2. Desarrollo: Una vez centrado nuestro foco en que queremos alcanzar con nuestra herramienta, se decidió: - La migración de la herramienta

de TRPG-Maker, como base para la creación simple de cualquier sistema de rol, tanto del mercado como cualquier imaginado por el maestro de mazmorra. - La creación de un sistema simple de rol que permita a los nuevos jugadores integrarse en estas prácticas. - La creación de una herramienta online que nos permitiese realizar una partida online y que contase con un apartado gráfico en 3D, utilizando para ello Unity como entorno gráfico y C# como lenguaje de desarrollo. La mayor parte de tiempo de desarrollo se destino en esta parte.

3. Pruebas: Para considerar que el desarrollo estuviese terminado, realizamos distintas pruebas con usuarios para determinar el alcance de nuestro proyecto y si habíamos alcanzado nuestros objetivos. Las pruebas consistían en la creación de distintos sistemas de rol, creadas por usuario expertos del género y por nuevos jugadores. Posteriormente, para que cualquier usuario de la herramienta pudiese acceder a cualquiera de estos sistemas para crear una partida con sus amigos.

# <span id="page-18-0"></span>1.3. Alcance

Aunque para realizar este trabajo finalmente no se ha reutilizado software de trabajos anteriores, sí se toman algunas ideas de sistemas desarrollados hace años por alumnos de la Facultad, como IsoUnity o TRPG Maker. De alguna manera esa experiencia nos ha permitido desarrollar una versión reducida de la tecnología de videojuegos sobre la que construir la comunicación entre jugadores y permitirles jugar partidas.

No se pretende construir un sistema comercial y totalmente funcional, sino tener más bien una primera versión de la herramienta que pueda ser usada en el entorno universitario para ir madurando su funcionalidad bajo demanda. El objetivo principal de la herramienta es crear un entorno agradable, visualmente atractivo, que permite el acercamiento de nuevos jugadores a estas prácticas y que los jugadores más veteranos encuentren una herramienta sencilla para montar sus partidas y jugarlas.

# <span id="page-18-1"></span>1.4. Asignaturas relacionadas

En este proceso se recurre a lo aprendido en la asignatura Desarrollo de Sistemas Interactivos, gracias a la cual se pueden utilizar diversas técnicas aprendidas para poder elaborar una herramienta centrada en las necesidades de los posibles usuarios.

Asignaturas como Desarrollo De Videojuegos Mediante Tecnologías Web nos permitieron acercando al desarrollo de estas herramientas de entretenimiento aunque no pudimos cursar el grado que desarrolla mucho más este arte.

Por último, son básicas todas las asignaturas en las que aprendimos a programar. Especial mención a Fundamentos de la Programación, ya que aprendimos la base y la lógica de la programación, y a Tecnologías de Programación donde aprendimos a dominar estructuras más avanzadas del lenguaje.

## <span id="page-19-0"></span>1.5. Estructura del trabajo

Lo explicado hasta ahora y el flujo del trabajo realizado se desarrolla en profundidad a lo largo de los siguientes capítulos, incluyendo las conclusiones obtenidas y desgranando las aportaciones de cada miembro del equipo a este proyecto común.

Tras este capítulo introductorio, en el Capítulo [2](#page-20-0) se expone todo el trabajo de investigación realizado para determinar qué capacidades tienen los sistemas de rol en la actualidad y cuales son las herramientas más utilizadas para estos juegos, en particular las que permitan realizar partidas online. Ofrece también una explicación sobre qué entendemos como partida rol, qué es y cómo funciona este sistema de entretenimiento y expondremos los distintos usos que tienen. Finalmente concluiremos el capítulo con grupos de rol o famosos que defienden este tipo de juegos.

En el Capítulo [3](#page-40-0), teniendo ya claro cual es el estado de la técnica hoy por hoy, se detalla tanto el alcance de nuestro proyecto como los objetivos concretos que se persiguen, además de realizar una especificación de nuestra herramienta y de los requisitos que esta tiene.

A lo largo del Capítulo [4](#page-44-0) se muestra cómo vamos a alcanzar los objetivos y cumplir con los requisitos a través de la metodología y de las herramientas que hemos escogido para esta tarea.

La descripción de nuestra herramienta, bautizada como **RolMaker** ocupa un lugar central en el Capítulo [5](#page-54-0). En dicho capítulo se explica el diseño de la arquitectura software (tanto su back-end como su front-end), como parte de la documentación técnica sobre el análisis, diseño e implementación del sistema.

Las pruebas realizadas y los resultados obtenidos por la herramienta se recogen en el Capítulo [6](#page-68-0). Se enumeran los distintos tipos de usuarios que se han utilizado para las pruebas, la metodología de pruebas seguidas y las mejoras implementadas tras dichas pruebas.

Por último, en el Capítulo [7](#page-74-0) recopilamos toda la información relevante del proyecto para presentar nuestras conclusiones y dar algunas pautas sobre el trabajo futuro que aconsejamos abordar para darle continuidad al mismo.

# <span id="page-20-0"></span>Capítulo 2

# Estado de la cuestión

Como se ha explicado en el apartado anterior, durante este capítulo explicaremos cual es el estado en el que se encuentra los juegos de rol y la investigación que hemos llevado a cabo a realizar nuestra herramienta. De esta forma podremos hacernos una idea de en que entorno nos estamos moviendo.

Hablaremos de los sistemas de rol más conocidos, de sus jugadores y los ambientes que promueven este tipo de juegos, así como de las herramientas disponibles en el mercado para este mismo fin. De esta manera quedará acotado el ámbito de actuación de nuestro trabajo, que permitirá establecer con precisión nuestros objetivos.

## <span id="page-20-1"></span>2.1. Juegos de Rol

Primero de todo, si queremos crear una herramienta que dirija distintos sistemas de rol, deberemos definir que es uno. Qué elementos son los que componen este tipo de prácticas y cuales son las terminologías propias de estos juegos.

#### <span id="page-20-2"></span>2.1.1. ¿Qué es un juego de rol?

Un juego de rol, traducción del inglés role-playing game, es literalmente un «juego de interpretación de roles», en el cual los jugadores desempeñan un papel u oficio dentro del juego. Consiste en la secuencia de una narración interpretada por los jugadores, donde asumen el rol de un personaje imaginario y deberán interpretar como actuaría su personaje con respecto a los sucesos que se les presenten. La creatividad, imaginación, originalidad o ingenio son indispensables para el desarrollo de estas actividades. Estas historias no están predefinidas sino que se irá creando a medida que la partida avance, las acciones de los jugadores y su comportamiento tienen consecuencias directas en la historia. Se han escritos muchos documentos sobre los sistemas de rol, pero en [Zagal y Deterding](#page-95-0) [\(2018\)](#page-95-0) quedá muy bien definido que podemos considerar como juego de rol.

Se premia la colaboración de los jugadores, más que la competitividad entre ellos. Este es el aspecto más diferenciador con el resto de juegos. En la gran mayoría de actividades lúdicas se busca un ganador frente a los demás. En la gran mayoría de las historias de rol, añadido a las motivaciones internas que tengas nuestros personajes, el grupo deberá cumplir un objetivo común y superar una serie de retos en conjunto. Todo esto se tendrá que realizar con las restricciones que tiene el sistema y las propias limitaciones que se ponga el jugador a la hora de interpretar.

Muchas de estas actividades ya han tenido sus horas de estudio, artículos como [\(Bowman y Lieberoth, 2018;](#page-94-1) [McConville et al., 2017;](#page-94-2) [Prager, 2019;](#page-95-1) [Clarke et al., 2018;](#page-94-3) [Vallejo-García, 2022\)](#page-95-2) han estudiado cuales eran los múltiples beneficios de este tipo de prácticas y como se podían utilizar estos juegos para mejorar la expresión de los estudiantes, las exposiciones en publico o de mejorar las facetas más creativas de los individuos.

Una vez ya conocemos que es un sistema de rol, deberemos conocer las distintas reglas que podemos utilizar en nuestra historia, lo que conocemos como los sistemas de rol.

#### <span id="page-21-0"></span>2.1.2. Sistemas de Rol

Los sistemas de rol son el conjunto de reglas que se usaran durante el transcurso del juego. Son el limitante que se usará para el desarrollo de la historia. Estas normas regirán las habilidades y estadísticas de los usuarios y cuan de difícil serán los retos para un personaje dependiendo de ellas. Más adelante hablaremos de los sistemas más populares en la actualidad, pero no es necesario una gran cantidad de reglas para poder jugar una partida de rol, depende de lo exigentes que sean los jugadores.

Para el correcto desarrollo del juego y la imparcialidad entre los distintos puntos de vista de los jugadores se necesita la supervisión de la figura del director de juego.

#### <span id="page-21-1"></span>2.1.3. Game Master - Director de Juego

El director de juego, de la traducción Game Master, es el narrador de la historia. De la misma forma que en los videojuegos, se interactúa con el ambiente y nuestros personajes saben lo que pasa en todo momento, en las partidas de rol este papel recae sobre el director. Podríamos decir que toda acción no constituida por los jugadores será recogida por esta figura. Además que cuenta con la tarea de árbitro frente al desconcierto por las reglas, que como veremos más adelante serán muchas. [Tychsen et al.](#page-95-3) [\(2005\)](#page-95-3) ya hicieron un estudio de cuales eran las funciones de un director de juego.

Un buen director de juego sabrá crear narrativas más atractivas para

sus jugadores, incitará a la participación de sus compañeros y despertará la curiosidad de nuevos participantes a sus historias. No todo en el juego depende del Dungeon Master, de hecho son los jugadores quienes avanzan en la historia, pero es una parte indispensable de estos juegos.

#### <span id="page-22-0"></span>2.1.4. Jugadores de Rol

Todo aquel que no sea director de juego interpretará a un personaje que será lo que utilice durante la historia. Este será un concepto que tenga el jugador en su cabeza y será distinto al resto de ideas que tengan el resto de jugadores sobre sus personajes. De esta forma, podremos organizar un grupo o equipo con todos sus miembros lo suficiente diferenciados como para que no se solapen los jugadores. Estas características o aspectos se suelen recoger en las hojas de personaje, que varían según el sistema.

#### <span id="page-22-2"></span><span id="page-22-1"></span>2.1.5. Hojas de personaje

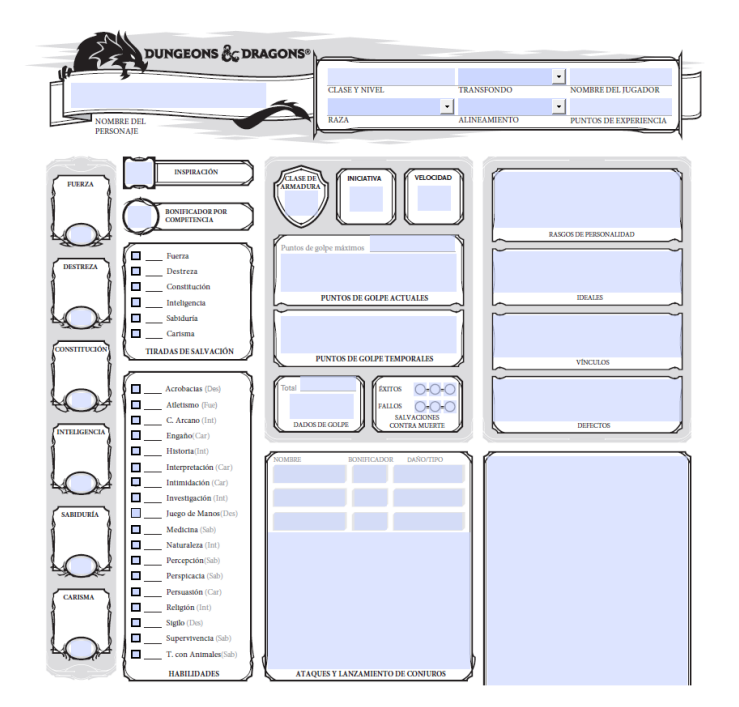

Figura 2.1: Plantilla de una hoja de personaje de la 5 edición de D&D

La hoja de personaje consiste en la recopilación de las características y habilidades que posee el avatar de un jugador en una partida de rol. Lo más común es tener una hoja en blanco con algunas estadísticas rellenas dependiendo del personaje al que se refiere, depende de las reglas del sistema de rol y como quiera llevar la partida el director de juego. Los sistemas de rol más utilizados cuentas cientos de diseños para estas hojas de personaje. En la Figura [2.1](#page-22-2) tenemos una sección de una hoja de personaje del sistema de rol D&D, todas esas casillas se tendrán que rellenar con la información del personaje siguiendo las reglas del sistema.

Una vez ya tenemos a nuestro director y jugadores, con sus hojas de personaje creadas ya podremos jugar nuestra partida de rol. "Luces, cámara y acción".

## <span id="page-23-0"></span>2.2. Sistemas de Rol Populares

Como ya hemos comentado anteriormente, el sistema de rol delimitará lo que puede o no puede hacer el jugador. Será la base sobre lo que se sustentará la narrativa y limitará como de bueno es un personaje para realizar una acción. Hay sistemas de rol muy famosos y explicaremos las principales características de estos sistemas.

#### <span id="page-23-1"></span>2.2.1. Dungeons And Dragons

El juego creado por Gary Gygax y Dave Arneson en 1974 es el sistema de rol más jugado del mundo. En Español Dragones y Mazmorras fue el primer sistema de rol moderno tal y como los conocemos hoy en día. Cuenta con un sin número de ediciones muchas de ellas traducidas al castellano, actualmente se está estrenando la versión Dungeons and Dragons One[1](#page-23-2) que está utilizando mejoras de otros sistemas de rol, sobre todo las versiones que se van sacando con el tiempo suelen ser correcciones del sistema y mejoras que pide la comunidad.

La influencia de este sistema es tan grande que aparece en diversas series famosas, películas y tiene referencias en una infinidad de juegos (tanto videojuegos como juegos convencionales de mesa). Uno de los ejemplos más claros de su expansión son en las series de The Big Bang Theory, donde todo el grupo de físicos siguen varias campañas de este sistema, o en la famosa serie de Netflix, Stranger Things que se muestra en la Figura [2.2.](#page-24-0)

La gran mayoría de sistemas de rol actuales parten de este mismo y si no fuese por su aportación, no conoceríamos los juegos de rol tal y como los vemos actualmente.

#### 2.2.1.1. Tabla de contenidos, 5a Edición

Si nos pusiésemos a explicar todos los libros y ediciones que tiene este sistema, el trabajo solo iría del mismo. Utilizaremos la edición que está en activo, despreciando todo el contenido posterior que se ha creado compati-

<span id="page-23-2"></span><sup>1</sup><https://dnd.wizards.com/es>

<span id="page-24-0"></span>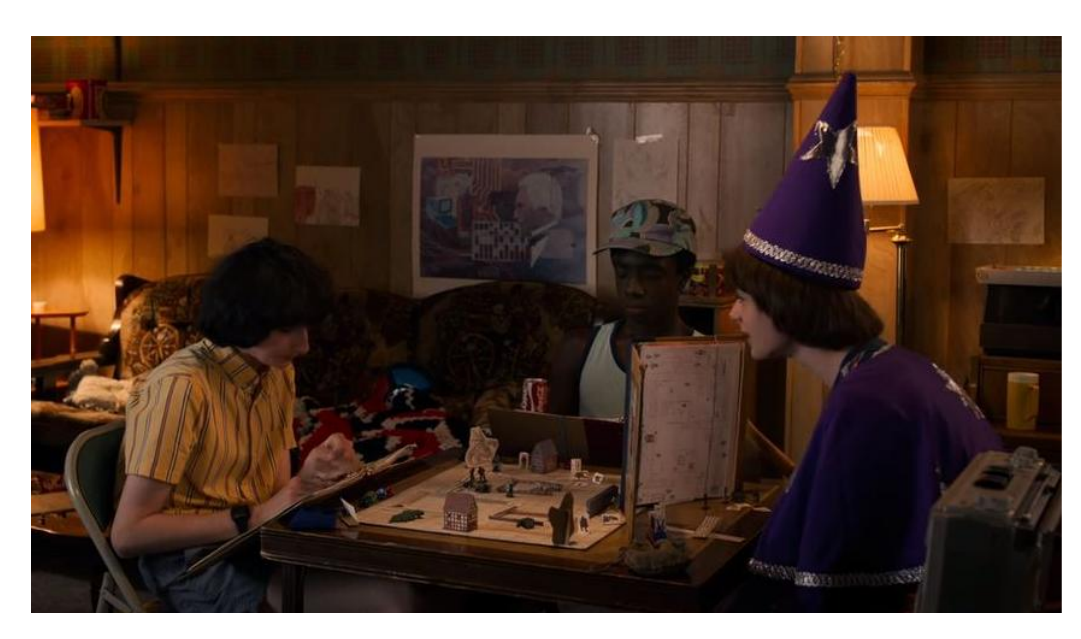

Figura 2.2: Captura de la serie Stranger Things donde sus protagonistas juegan D&D

ble con esta edición. Toda la información está disponible en su manual del jugador[2](#page-24-1) en esta sección nos centraremos en resumir un poco su contenido:

- Razas: Las razas representan un punto imprescindible a la hora de crear al personaje. De primeras te proporciona una serie de rasgos raciales que aumentan las estadísticas de la ficha, además dependiendo de la raza el jugador deberá interpretar a su personaje dependiendo de las costumbres y tradiciones de su gente. Normalmente la elección de raza viene de la mano a elegir que tipo de Clases quieres ser, ya que algunas razas son mejores en algunas Clases.
- Clases: Define principalmente lo que tu personaje puede hacer. En el propio manual, lo definen como la vocación de tu personaje: moldea tu forma de interactuar con el entorno, tu flujo de pensamientos y decisiones viene definida por tu clase. De la misma forma que las Razas, tu clase te otorga una cantidad de rasgos especiales que son propias de la misma. Hay mucha diferencia en lo que pueden hacer las distintas clases y suelen enfocar cual va a ser tu alineamiento.
- Personalidad y Trasfondo: Una vez ya hemos decidido cual será nuestro origen y nuestra vocación, deberemos definir la personalidad de nuestro personaje. Estas los aspectos básicos como puede ser el nombre, sexo, altura y peso... pero en esta parte destaca la selección

<span id="page-24-1"></span> $^{2}$ <http://huertadesolymar.uy/D&D5Manual.pdf>

<span id="page-25-0"></span>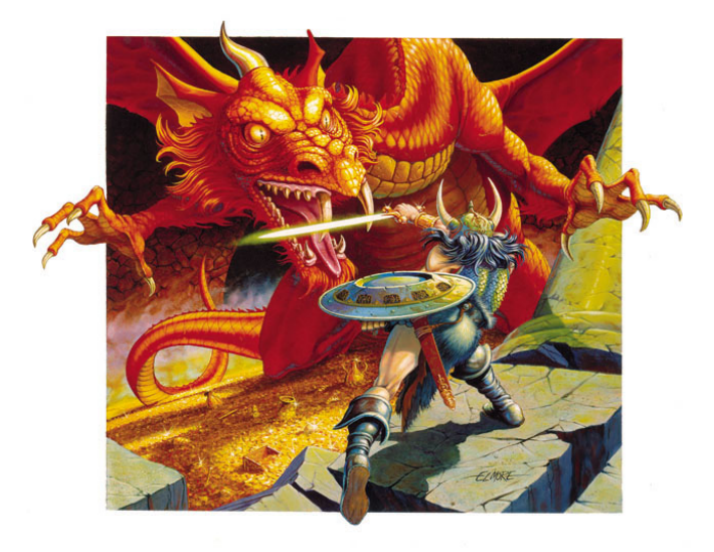

Figura 2.3: Carátula de la portada de la 5a Edición de D&D

de nuestro alineamiento. Consiste en la combinación de dos factores: la moralidad y las aptitudes para con la sociedad y el orden. Siguiendo al Tabla [2.1](#page-25-1) podemos observar dos ejes que dependiendo de hacia donde nos movamos tendremos un código moral distinto:

- Moralidad: En el eje vertical encontramos las decisiones morales del personaje. Cuanto más arriba esté en la tabla, el jugador estará más concienciado a buscar hacer lo correcto.
- Legalidad: En el eje horizontal encontramos las decisiones legales del individuo. Cuanto más a la izquierda esté en la tabla, el personaje tendrá una predisposición más alta a cumplir las normas impuestas por la sociedad.

<span id="page-25-1"></span>

|                         | Legal Bueno   Neutral Bueno                       | Caótico Bueno   |
|-------------------------|---------------------------------------------------|-----------------|
| Legal Neutral   Neutral |                                                   | Caótico Neutral |
|                         | Legal Malvado   Neutral Malvado   Caótico Malvado |                 |

Tabla 2.1: Sistema de alineamiento

La gran mayoría de alineaciones vienen impuestas por la clase que hemos elegido, en este sistema un paladín (Defensor de la ley y la orden en el universo de D&D) nunca podrá tener una alineación Caótico Malvada porque perdería su seña de identidad, además del favor de su diosa.

- Equipo: Este sistema cuando con un gran listado de objetos que los personajes pueden utilizar durante la aventura, el listado cuenta con información como: el peso, precio, la calidad... De esta forma delimitan el sistema económico que se utilizará en la partida (D&D utiliza un sistema con tres monedas: oro, plata y cobre). Los jugadores podrán utilizar el dinero que consigan en misiones para poder comprar en los mercaderes de las ciudades nuevo equipamiento.
- Combate: Contamos con un capítulo completo de reglas que necesitan los jugadores para conocer como pueden desenvolverse en una batalla. En estos enfrentamientos el director de juego controla todos los enemigos y personajes aliados que no pertenezcan a los jugadores. Es tarea de ambos conocer todo lo que pueden hacer en combate para realizar unos turnos más dinámicos. Aquí entran en juego términos como: Turno, Iniciativa, Sorpresa, Movimiento, Reacción...
- Lanzamiento de Conjuros: Para esas clases místicas que cuentan con un poder que les permite lanzar hechizos, el sistema cuanto con un listado de los conjuros que pueden lanzar cada una de las clases y como se realiza el lanzamiento de estos. La mayoría de conjuros utilizan los espacios de conjuro con los que disponga el personaje para su utilización, pero existen magias como los trucos que el usuario puede utilizarlos durante todos los turnos que quiera.
- Universo de D&D: Todo este sistema de reglas está encapsulado en un lore rico, que no solo se ha creado para estas ediciones oficiales sino que muchas de las historias se han creado por la comunidad. El cosmos del juego es increíblemente basto y contiene una extensa cantidad de mundos, eso no quita que todo director de juego pueda utilizar el mundo que el crea oportuno.

#### <span id="page-26-0"></span>2.2.2. PathFinder

Sistema de rol distribuido por la editorial Paizo<sup>[3](#page-26-1)</sup>, tuvo su aparición en agosto de 2009 y se le considera la evolución al sistema de rol Dungeons and Dragons. Es uno de los sistemas de rol más jugados en el mundo por las ideas innovadoras que introducía la comunidad, pero no es hasta la publicación de su segunda edición donde se introdujeron estos cambios. Esta segunda edición es la que se mantiene en activo y es la que utilizaremos como ejemplo de investigación. No cuenta con tantas ediciones y revisiones como su predecesor, pero la comunidad lo elige por su calidad. Árticulos como el de [García](#page-94-4) [\(2002\)](#page-94-4) utilizan este sistema para mejorar la estructura cognitiva de los alumnos, que tiene implicaciones en la Geometría.

<span id="page-26-1"></span><sup>3</sup><https://paizo.com/pathfinder>

<span id="page-27-0"></span>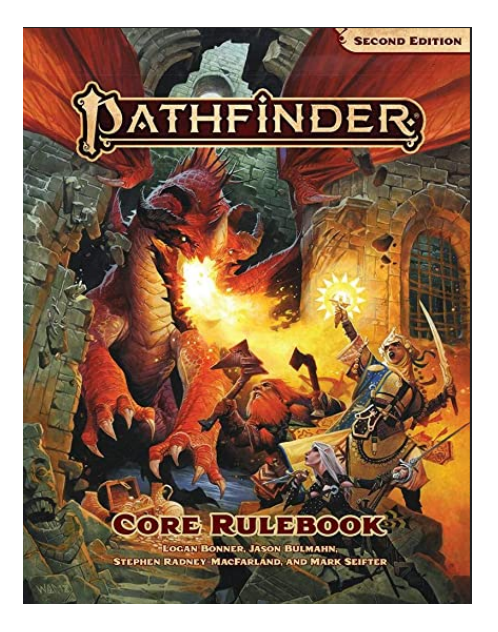

Figura 2.4: Carátula de la segunda edición de PathFinder

#### 2.2.2.1. Índice de materias, 2a Edición

La segunda edición estrenada en 2019, cuenta con muchos aspectos que comparte con los sistemas de rol convencionales pero introdujo mejoras que después estos mismos sistemas copiaron para ellos. Nos centraremos en los puntos que aparecen en su manual del jugador:

- Ascendencias y Bagajes: Elije el pueblo al que tu personaje pertenece, la ascendencia representa la cultura de la que pertenece nuestro personaje. El bagaje, por otro lado, describe el entrenamiento o entornos que tu personaje experimentó antes de convertirse en aventurero. De esta forma definimos cual es la procedencia de nuestro sujeto. Ya es, incluso en la elección de estas dos propiedades, de tal importancia que solo se desbloquearán unas Dotes dependiendo de su decisión.
- Clases: Muy similar a las clases de Dungeons and Dragons, la clase indica el entrenamiento que tiene nuestro personaje y hacia donde va a desarrollarse en la partida. La elección de la clase te informará de como sube tu personaje de nivel y que arquetipos podrás desempeñar en el grupo. Normalmente, los escuadrones que se crean en partidas de rol eligen una clase distinta para cada personaje, para que el grupo sea equilibrado y puedan desempañar todas las funciones necesarias entre todos.
- Habilidades: Las Habilidades representan el entrenamiento y su experiencia en llevar a cabo determinadas tareas. Cada habilidad está

vinculada a una de las puntuaciones de características de tu personaje y se utiliza para una amplia gama de acciones relacionadas. Aquí elegiremos cuales son las competencias de nuestro personaje, que le proporcionaran ventajas frente a algunas tiradas.

Dotes: Este fue el gran avance y punto de distinción frente a otros sistemas de rol. Cada ciertos niveles el personaje tendrá que seleccionar una serie de especializaciones que irán aprendiendo según los requisitos que vaya consiguiendo con sus subidas de nivel. Lo especial de estas dotes radica en que varios personajes que hayan escogido la misma clase pueden tener un rol diferenciado ya que sus especializaciones le proporcionaran las ventajas en los campos que necesite.

<span id="page-28-1"></span>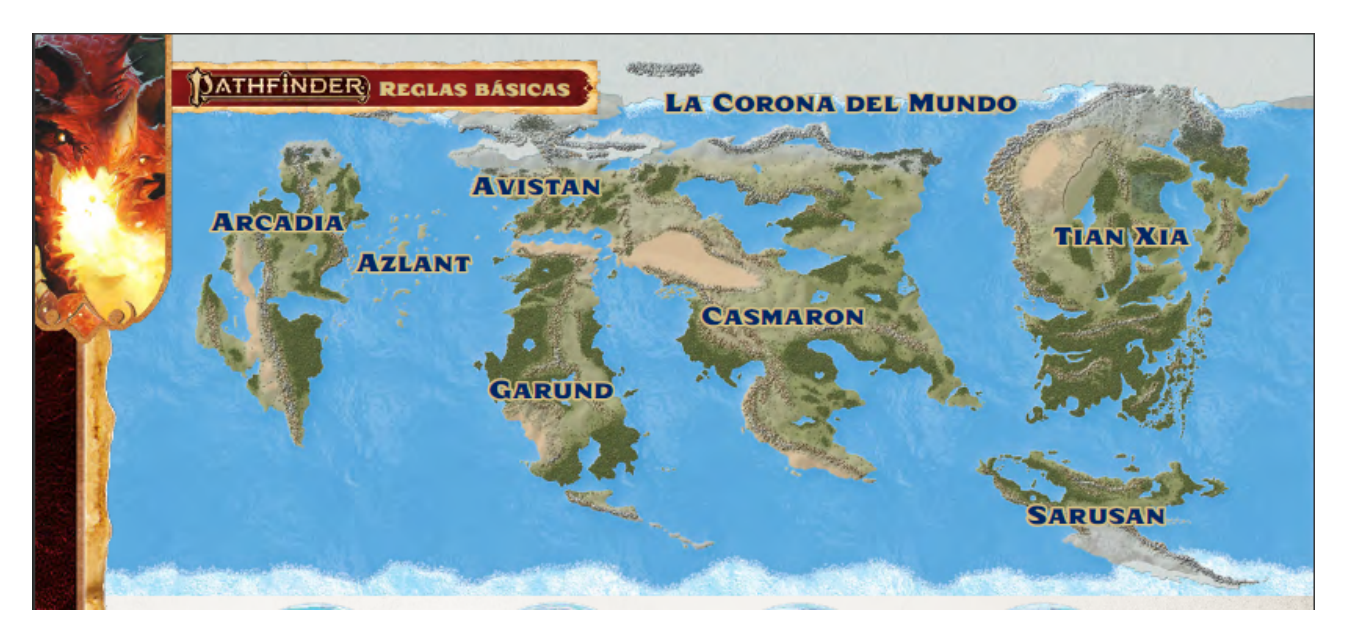

Figura 2.5: Mapa del mundo de PathFinder

<span id="page-28-0"></span>La era de los Presagios Perdidos: Hace diez mil años, el mundo de Golarion estuvo al borde del precipicio. La Gran Caída, como se denominó a aquel suceso que casi acarrea la extinción de la vida en el planeta, consistió en que el mundo fue azotado por una lluvia de meteoritos que hundió continentes, formó nuevos mares y destruyó civilizaciones enteras. El mundo tardó siglos en reconstruirse, y pasaron aún más siglos antes de que la sociedad se recuperara. Esta es la descripción inicial que se proporciona en todo el universo que se ha creado para este sistema, una narración fantástica donde nuestros jugadores decidirán si convertirse en los héroes del mundo o sus aniquiladores, o simplemente unas gotas de agua insignificantes en este océano sin limites a la vista.

#### 2.2.3. Anima Beyond Fantasy

Fue el primer sistema de rol con creador español. Anima: Beyond Fantasy[4](#page-29-1) , diseñado por Carlos B. García Aparicio fue publicado en septiembre de 2005 por la editorial sevillana Edge Entertainment. El creador se esmeró en juntar su idea con la mitología europea y la asiática para crear su mundo de rol, de hecho todas las ilustraciones y arte de sus ediciones han sido llevadas por grandes ilustradores de gran proyección internacional de ambas culturas.

<span id="page-29-0"></span>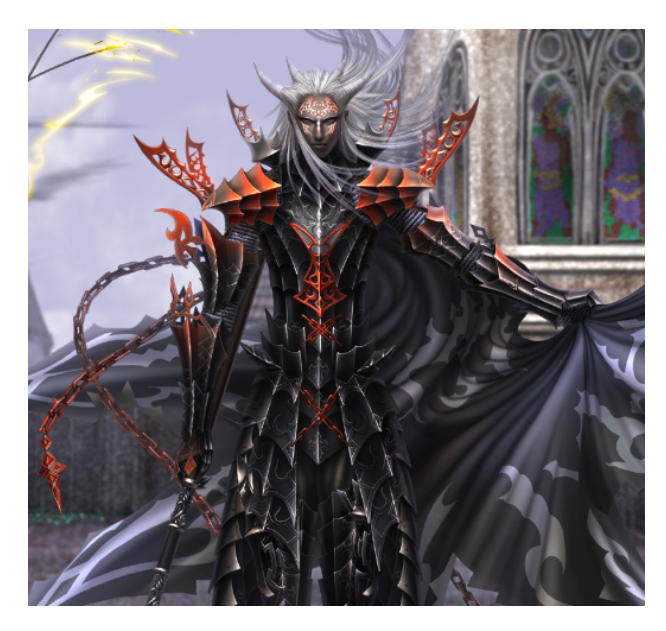

Figura 2.6: Mathew Gaül, Arconte Supremo. Principal villano del universo de Anima

Se considera uno de los sistemas de rol más complejos no solo a la hora de crear el personaje sino por la gran cantidad de acciones que pueden realizar los jugadores dentro de la partida. Es un sistema de rol que no recomendaríamos para empezar.

#### 2.2.3.1. Core Exxet

Aunque la información se ha ido corrigiendo y ampliando en libros posteriores, Core Exxet es el manual principal con el que empiezan los jugadores de este sistema. Recoge las normas básicas y explica el estado en el que se encuentra el universo de Anima. A falta de que saquen la segunda versión del Core, que los amantes de este sistema estamos esperando con ansia, explicaremos las reglas recogidas en este manual.

<span id="page-29-1"></span> $^{4}$ https://anima-beyond-fantasy.fandom.com/es/wiki/Anima: el\_juego\_de\_rol

- Las almas perdidas y Razas Extintas: En este mundo las criaturas mágicas son perseguidas por la Inquisición, por lo que las razas que poblaban antiguamente el mundo están casi extintas. La raza que puebla el mundo es la humana y el resto de seres sobreviven como pueden. Sin embargo, por una causa desconocida, las almas de estos seres mágicos no pudieron llegar al más allá y quedaron anclados en nuestro mundo. Estos espíritus empezaron a reencarnarse en cuerpos de niños sin vida dando lugar a los mestizos Nephilim. Este contexto es solo para ponernos en situación de la elección de raza de nuestro personaje que tendrá repercusiones en su hoja de jugador.
- Categorías: Todos creen que tener talento es cuestión de suerte; nadie piensa que la suerte puede ser cuestión de talento. Las categorías representan el desempeño u oficio de nuestro personaje, serían como las clases de otros sistemas de rol. La ventaja de estas categorías, y lo mejor de este sistema, es que nuestro personaje a medida que va subiendo de nivel es capaz de aprender y desarrollar todo lo que ofrece el sistema. Un mago no es el único que puede aprender magia, es cierto que tendrá más facilidad de hacerlo, pero cualquier guerrero puede desarrollar estas artes. Esto permite la versatilidad de todos los personajes y que cada vez que el jugador creé más fichas dará a luz personajes muchos más híbridos y divertidos.
- Los Dominios del Ki: El ki es una fuerza que está presente en cualquier forma de vida. Consiste en la fuerza del alma que tiene todo el mundo, representan las habilidades que un guerrero experimentado puede aprender utilizando sus energías internas. Es de los pocos sistemas de rol que los luchadores o guerreros marciales pueden aprender técnicas especiales de forma individual.
- La magia: Elemento que nutre a los hechiceros y les permite alterar la misma esencia de la realidad. Es el principio en el que se fundamentan los seres sobrenaturales y los objetos místicos. En este caso no todas las personas son capaces de controlar el poder mágico, necesitan desarrollar su Don para ello. En contraposición a los espacios de hechizos de los sistemas de rol más jugados, este se basa en la capacidad de acumular magia que tiene el usuario y su Proyección (Fuerza para lanzar hechizos) para lanzar los conjuros. Todo ser vivo representa un recipiente de magia por lo que cuando se utilizan hechizos quitan energía de su reserva mágica.
- La Convocatoria: La principal función de los poderes de convocatoria es la de invocar a criaturas y fuerzas sobrenaturales que, mediante pactos o dominación, ejecuten la voluntad de quienes los llaman. Los jugadores utilizarán sus estadísticas de Convocar y Dominar para hacer

frente a estos seres de otros planos. El sistema cuenta con una compleja estructura de reglas para que el director pueda hacer uso de estos personajes convocadores, de la misma forma que cualquier jugador pueda hacerlo.

Las Disciplinas Psíquicas: La última de las habilidades que recoge este sistema es poder utilizar los poderes de la mente para realizar proezas que ni el propio cuerpo puede realizar. El jugador podrá utilizar su potencial psíquico para poder utilizar sus poderes mentales, estos serán lanzados por la Proyección del protagonista.

<span id="page-31-1"></span>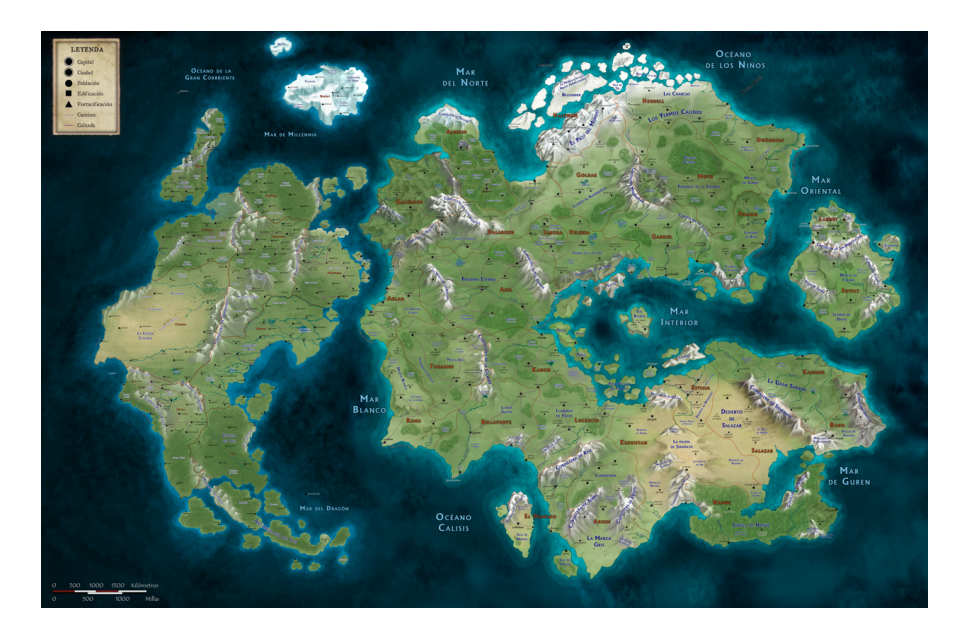

Figura 2.7: Mapa de los continentes de Gaïa

<span id="page-31-0"></span>La Historia de Gaïa: El universo actual de Anima está basado, entre muchas comillas, a la historia que se ha vivido en España y en muchas leyendas y mitos de los países asiáticos. En un primer momento el universo esta poblado de criaturas sobrenaturales que convivían con los humanos hasta que ocurrió el desastre del eclipse. Tras muchos años de guerras, los humanos quedaron en la cima y estos seres mágicos acabaron siendo perseguidos y cazados. El universo de anima podría considerarse una propia novela en sí, donde el autor hizo especial hincapié en su creación para que todos los jugadores pudiesen desplegar todo su capacidad creativa.

# 2.3. Herramientas de apoyo para rolear

A la hora de rolear nos encontramos con muchos sistemas distintos y la mayoría tienen bastante complejidad que hace difícil recordar todas las reglas. Por esa razón la mayoría de los jugadores se han visto necesitados del uso de fichas en papel o creadores de fichas online.

#### <span id="page-32-0"></span>2.3.1. Partidas presenciales y creadores de ficha online

En las partidas presenciales es imprescindible que cada persona tenga su ficha con todas sus estadísticas y todo lo que puede hacer su personaje. Hay que tener en cuenta que la duración de la partida es de aproximadamente 4 horas y si no se tiene controlado lo que puede hacer cada uno se puede perder tiempo importante. Estas fichas de personaje se pueden tener en papel que es la forma tradicional aunque últimamente se está popularizando llevarlas en el móvil habiendo sido creadas online y exportadas a excel. Otro apunte a tener en cuenta son los distintos dados que se usan y que al igual que las fichas pueden llevarse por cada uno de los jugadores y es lo más recomendable aunque en algún caso se pueden usar algunas de las muchas aplicaciones gratuitas de datos presentes en la tienda de Google o Apple.

Todos estos elementos no son necesariamente obligatorios, de hecho hay partidas de rol que solo utilizan la propia imaginación de los jugadores, pero en su mayoría la gente necesita elementos externos de apoyo que faciliten el curso de la partida.

<span id="page-32-2"></span><span id="page-32-1"></span>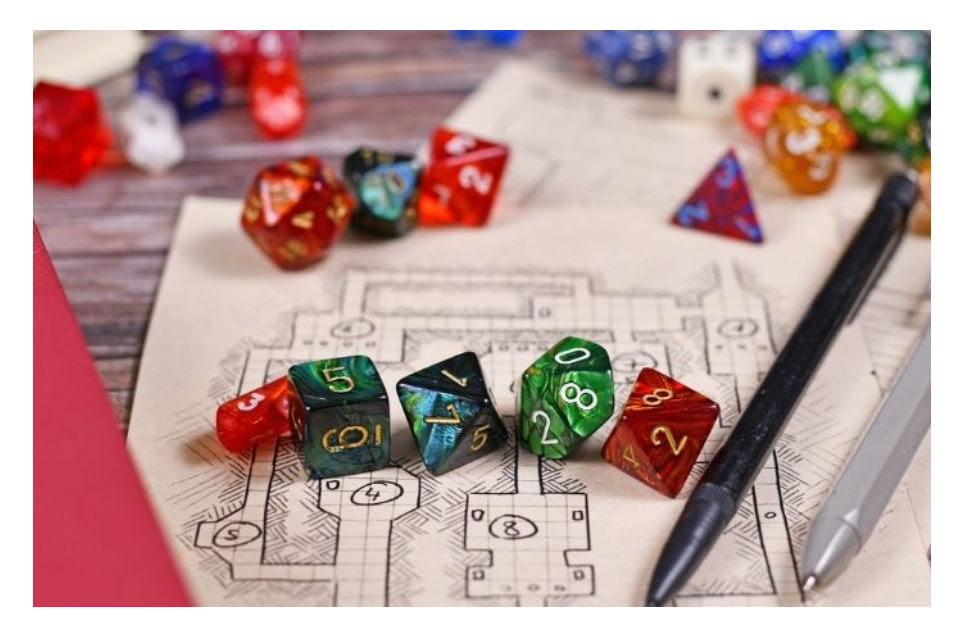

Figura 2.8: Dados y fichas de Rol

#### <span id="page-33-2"></span>2.3.2. Roll20

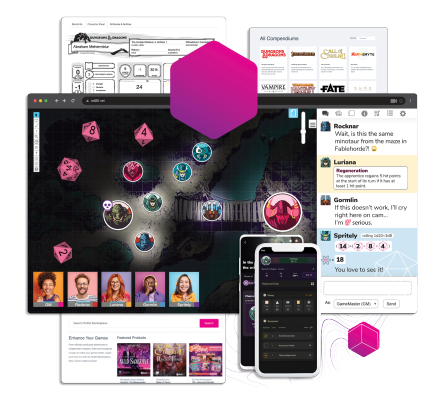

Figura 2.9: Pantalla de juego Roll20

Roll20<sup>[5](#page-33-3)</sup> es una plataforma donde cada persona puede crear una partida y compartirla con otros jugadores para que estos se unan a ella. Tiene un poco de almacenamiento en la nube para que los creadores suban el material que quieren incorporar a la partida y además disponen de multitud de addons que se pueden añadir a las partidas aunque la mayoría son de pago. Otra característica de la que dispone es que permite tener un reproductor de música con las pistas que el creador suba a la aplicación y se puede cambiar y adaptar según la situación ya que la escuchan todos los jugadores simultáneamente.

### <span id="page-33-0"></span>2.3.3. Critical Match

Critical Match es un proyecto kickstarter que está enfocando el rol de la misma forma que tenemos nosotros. Con entrar en su aplicación cualquier podría encontrar una partida de rol abierta y se podría unir para jugar al instante. Tiene su propio sistema de fichas acorde al sistema que se quiere jugar y eso ayuda mucho a que todo el mundo sea consciente de lo que puede hacer su personaje. La idea que persiguen está más enfocada a crear una red social para los jugadores más que para jugar las partidas. Por esto y, lo más importante, está enfocado a gente que sabe del tema por lo que no podíamos coger esta herrmienta como ejemplo a seguir.

# <span id="page-33-1"></span>2.4. Rol en la actualidad

Actualmente hay mucho crecimiento en este área y aunque en un principio surgieron como vídeos en YouTube ahora forman una de las partes más grandes en cuanto a canales transmitidos en vivo en distintas plataformas,

<span id="page-33-3"></span> $5$ <https://roll20.net/>

una de ellas siendo la más grande actualmente que es Twitch. Hay que mencionar que la pandemia ha fomentado el crecimiento del Rol porque mucha gente se ha animado a probarlo al estar encerrados en casa.

## <span id="page-34-0"></span>2.4.1. Critical Role

Critical Role<sup>[6](#page-34-3)</sup> es el canal más grande que hay actualmente de Twitch en cuanto a Role Play y además es el canal con más ganancias en los últimos años. Para hacer una comparación con el streamer más grande a nivel de España que es Ibai, Critical Role tuvo 4 veces más ganancias que Ibai. Aparte del gran éxito que tienen en Twitch con hasta 50.000 espectadores en cada una de sus emisiones en directo, una de sus partidas que ha durado más de 20 sesiones de 4-5 horas cada una fue animada y publicada por Amazon. La serie se llama The Legend of Vox Machina y las voces de los personajes han sido dobladas directamente por los mismos jugadores que muchos de ellos son actores de doblaje en su trabajo normal.

<span id="page-34-2"></span>

| Rank | <b>Twitch Streamer</b> | Total Payout from August 2019 until October 2021 |
|------|------------------------|--------------------------------------------------|
|      | 1 CriticalRole         | \$9,626,712.16                                   |
|      | 2 xQcOW                | \$8,454,427.17                                   |
|      | 3 summit1g             | \$5,847,541.17                                   |
|      | 4 Tfue                 | \$5,295,582.44                                   |
|      | <b>5 NICKMERCS</b>     | \$5,096,642.12                                   |
|      | 6 ludwig               | \$3,290,777.55                                   |
|      | 7 TimTheTatman         | \$3,290,133.32                                   |
|      | 8 Altoar               | \$3.053.839.94                                   |
|      | 9 auronplay            | \$3,053,341.54                                   |
|      | 10 LIRIK               | \$2,984,653.70                                   |
|      | 11 unknown             | \$2,863,780.63                                   |
|      | 12 Gaules              | \$2,844,985.18                                   |
|      | 13 HasanAbi            | \$2,810,480.11                                   |
|      | 14 Asmongold           | \$2,551,618.73                                   |
|      | 15 loltyler1           | \$2,490,584.90                                   |
|      | 16 RanbooLive          | \$2,401,021.84                                   |
|      | 17 MontanaBlack88      | \$2,391,369.58                                   |
|      | 10000000 KnowNothingTV | \$0.00                                           |
|      | 18 ibai                | \$2,314,485.53                                   |
|      | 19 Castro_1021         | \$2,311,021.81                                   |
|      | 20 MOONMOON            | \$2.236.043.55                                   |
|      | 21 TheRealKnossi       | \$2,157,258.23                                   |
|      | 22 moistcr1tikal       | \$2.098.742.63                                   |
|      | 23 Mizkif              | \$2,086,548.21                                   |
|      | 24 CohhCarnage         | \$2,061,059.29                                   |
|      | 25 shroud              | \$2,040,503.15                                   |
|      |                        |                                                  |

Figura 2.10: Ganancias en Twitch

#### <span id="page-34-1"></span>2.4.2. La mansión del dragón

La Mansión del Dragón<sup>[7](#page-34-4)</sup> es un canal similar a Critical Role pero en español. No lleva tanto tiempo como Critical Role pero poco a poco va ganando más repercusión. Ahora mismo están con unos 400 espectadores

<span id="page-34-3"></span> $6$ <https://www.twitch.tv/criticalrole>

<span id="page-34-4"></span><sup>7</sup><https://www.twitch.tv/lamansiondeldragon>

en cada una de sus partidas. Además varios días de la semana comentan noticias que hay actualmente sobre rol y suelen llamar a mucha gente que tiene relevancia en el mundo del rol para comentar varias noticias.

## <span id="page-35-0"></span>2.4.3. Celebridades jugando al Rol

Últimamente también se da el caso de que muchas celebridades aparecen en partidas de Rol ya sea porque jugaban antes o porque vayan a probar la experiencia. Entre estas personas tenemos por ejemplo a Vin Diesel que es un actor muy famoso actualmente.

<span id="page-35-2"></span>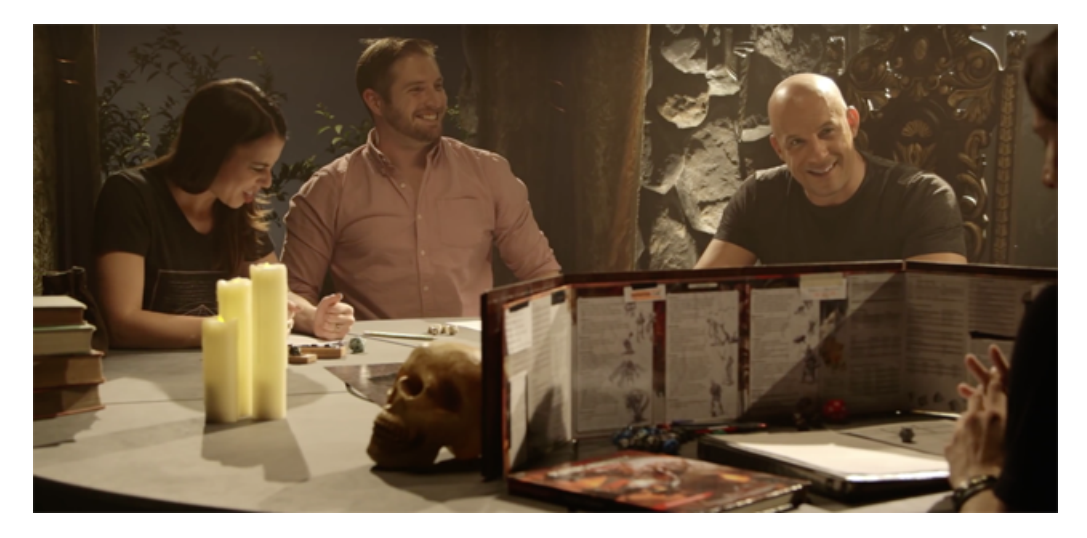

Figura 2.11: Vin Diesel en una Partida de Rol

<span id="page-35-3"></span>Otro actor aunque más conocido en España es Berto Romero que también se ha animado a probar el Rol en una serie de YouTube llamada .<sup>El</sup> Despertar de Soren".

<span id="page-35-1"></span>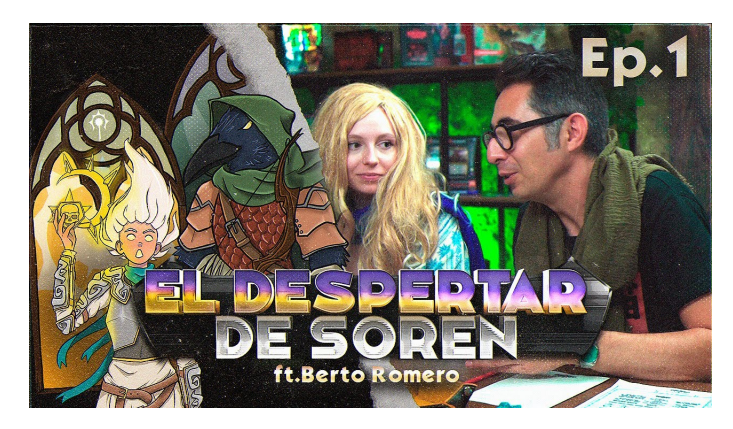

Figura 2.12: Berto Romero en una Partida de Rol
## 2.5. TRPG-Maker

Herramienta de Autoría en Unity para la creación de Juegos de Rol con Combate Basado en Turnos es un antiguo Trabajo de Fin de Grado<sup>[8](#page-36-0)</sup> realizado por Marcelino Pérez y Juan José Prieto en el año 2018. Una herramienta desarrollada en nuestra Facultad, que permite la creación de distintos escenarios para juegos de rol táctico. Antes de terminar este apartado tenemos que hablar de la herramienta que hemos utilizado como apoyo para crear nuestro propio sistema de rol. Esta herramienta está basada a su vez en artículos anteriores [\(Druet Honrubia y González de la Calzada, 2017;](#page-94-0) [Hernández Bormey, 2018\)](#page-94-1).

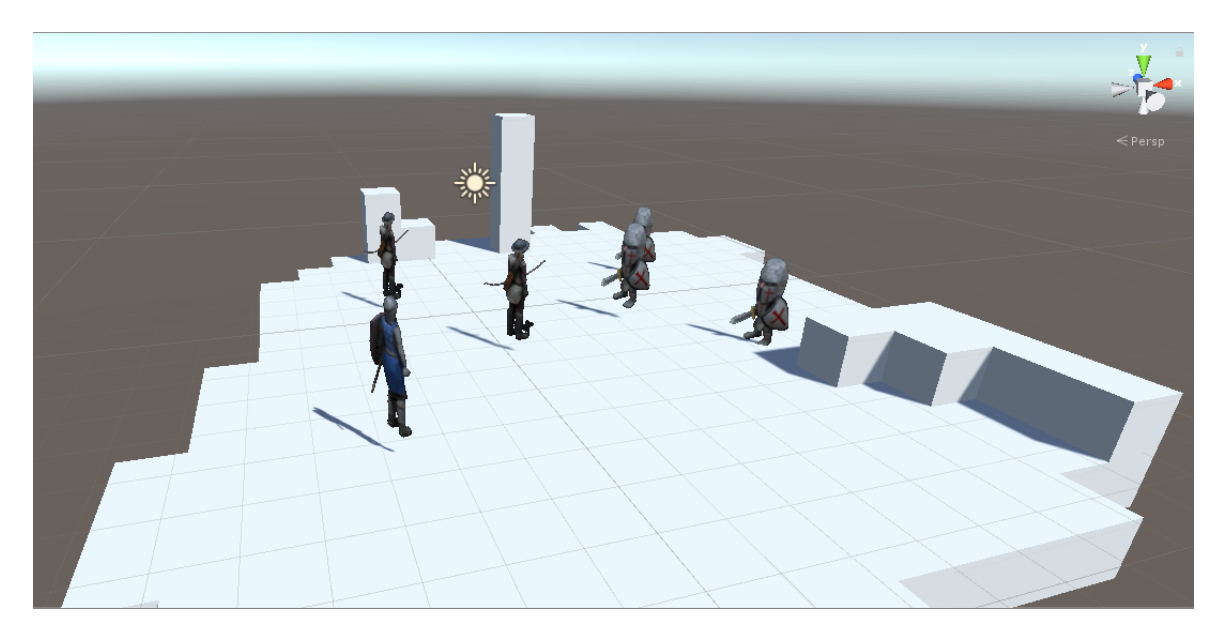

Figura 2.13: Ejemplo de combate RPG creado con la herramienta

Si bien es cierto que la herramienta es muy útil para crear distintos combates RPG de forma sencilla nosotros buscábamos otra utilidad, fue nuestro campo de pruebas para crear nuestro sistema de rol. El editor de base de datos del que dispone la aplicación y el estudio que se hizo para el mismo nos acercó al punto del que queríamos partir, identificar los elementos básicos que forman este tipo de juegos. Observando el editor de la Figura [2.14](#page-38-0) podemos encontrar las siguientes pestañas:

Atributos: Estadísticas o características que tendrán nuestros Personajes, la herramienta nos permite crear nuevos atributos que formarán parte de ellos. Utilizando esta pestaña podremos hacer pruebas de concepto para determinar cuales deberían ser los Atributos que deberían

<span id="page-36-0"></span> $8$ <https://eprints.ucm.es/id/eprint/48870/1/093.pdf>

tener nuestros jugadores de cara a una partida de Rol.

- Etiquetas: Teniendo en cuenta que las descripciones de lugares, personas u objetos las contará el director de juego en la narrativa, en nuestro caso no necesitaremos que las entidades tengan estas Etiquetas. En un sistema RPG es útil para que los jugadores puedan entender que elementos están viendo por pantalla, por suerte y lo potente de los sistemas de rol es que el director puede añadir la información justa que pueda obtener el personaje con su conocimiento del universo.
- **Tipos de Huecos:** A nivel de combate se utilizan para determinar si la ficha puede ser pisada por el personaje, es muy útil para poner restricciones de movimiento para los jugadores. Pero, en el caso de los juegos de rol que la gran mayoría de acción es relatada por los jugadores, no es necesario para un sistema de juego simple. Sin embargo, ideas como esta serán relevantes para la creación de mapas 3D que deseamos implementar para nuestra herramienta.
- Objetos: Cualquier elemento inanimado que puedan llevar nuestros protagonistas y podría constituir su inventario, ya sea como elementos consumibles que le aportan unas mejoras al personaje o simplemente sus propias armas. La herramienta permite de forma sencilla un listado completo de todos los que podemos encontrar en el universo. Es verdad que la gran mayoría de sistemas tienen reglas complejas de precios, pesos, rareza de obtención para todos los objetos; esto solo añadiría una complejidad e infinidad de números que debería controlar, como mínimo, el director de juego y en su justa medida el resto de jugadores. Por lo que lo lógico es descartar un sistema de objetos.
- Habilidades: Conjunto de una o más acciones que puede usar nuestro personaje. Suelen estar enfocadas al tipo de Clase Especializada con la que cuenta el personaje y representan el potencial de movimiento del personaje. Esta pestaña nos permite crear las distintas acciones que puede realizar nuestro personaje y, como pasa con algunas de estas estidades que se presentan en este editor de base de datos, limita las opciones de los jugadores. Descartaremos esta funcionalidad para nuestro sistema de rol.
- Clases Especializadas: Elemento diferenciador entre los distintos personajes del combate: hechiceros que atacan con magia, guerreros con armaduras pesadas que atacan cuerpo a cuerpo, arqueros que disparan desde las sombras. Esta herramienta nos permite poner nombre a estas diferencias que encontramos a la hora de plantear un personaje, creando los arquetipos iniciales de los personajes facilita la incorporación masiva de más personajes al juego. De hecho, la gran mayoría de sistemas de rol moderno utilizan una serie de Clases Especializadas

para su creación de personajes. Pero, crear este tipo de categorización ya incita al jugador a tener que aprender todas las clases que existan para poder seleccionar la que se ajuste más para él, lo que incrementa la curva de aprendizaje inicial.

- Personajes: Ese individuo de ficción será el que interpretes cuando te introduzcas en un juego, un ser imaginario al que te ocuparás de representar en las partidas. Tu personaje será un sujeto único dotado de las habilidades y características que tú decidas, por lo que tendrás que componerlo de un modo personal según tus propias preferencias. Este concepto será la piedra angular de la herramienta de creación de personajes que deseamos conseguir.
- Equipos: La selección de bandos facilita al jugador discernir apoyos en el campo de batalla, es una herramienta útil para restringir acciones de los personajes dependiendo a la facción a la que se le ataca. Por la infinidad de sucesos inimaginables que pueden ocurrir en una historia, delimitar a un elemento de la partida como aliado o enemigo simplemente destruye el objetivo de no poner limites a los jugadores.

<span id="page-38-0"></span>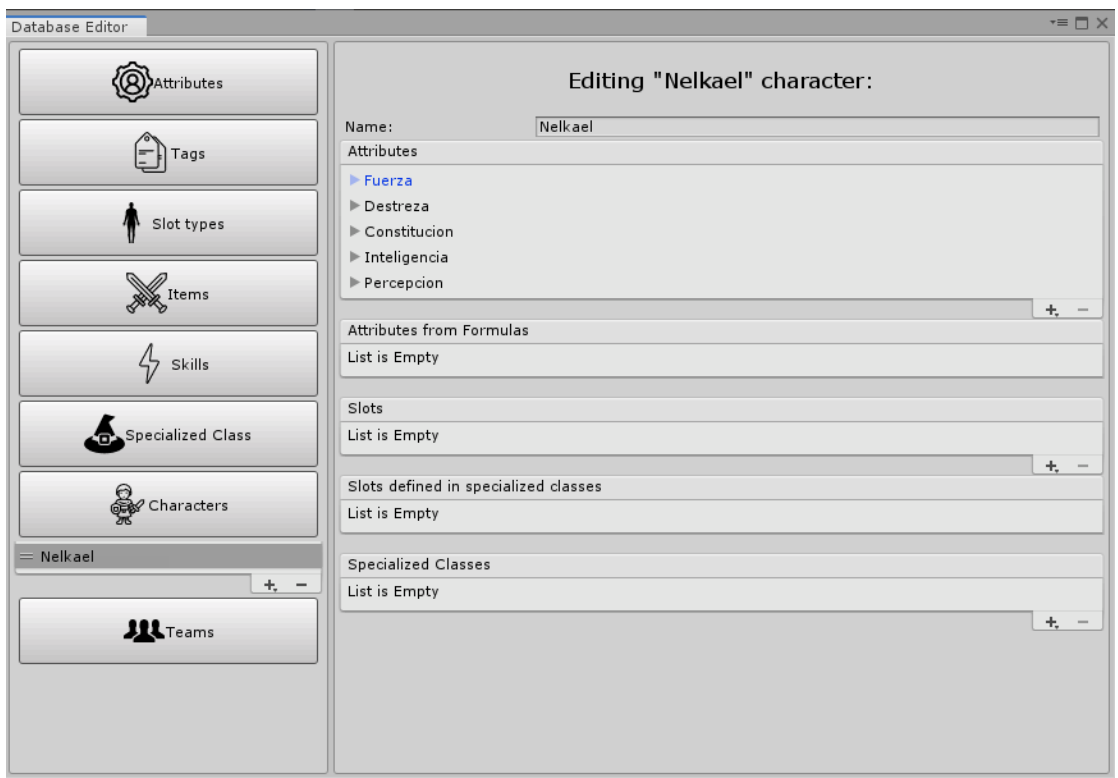

Figura 2.14: Diseño del editor de base de datos utilizado en TRPG-Maker

Una herramienta muy completa, pero se centra en algo que no necesitamos. El sistema RPG que se plantea para esta herramienta está enfocado al combate, que aunque es importante en los juegos de rol modernos, no es la piedra angular de lo que buscamos. Añadir tantos elementos a la partida solo empeoraría el entendimiento de los jugadores noveles, además que algunas de las funcionalidades de esta herramienta difieren con lo que se busca en una partida de rol. Como hemos explicado en la lista anterior nosotros nos quedaremos con dos pestañas de la herramienta: Atributos y Personajes.

## <span id="page-40-0"></span>Capítulo 3

# Objetivos y especificación

Teniendo en cuenta el estado de la técnica, hemos comprobado que existen herramientas que ayudan a la realización de partidas de rol, pero todas ellas no satisfacen las necesidades de los nuevos jugadores ya que la curva de aprendizaje, no solo de las herramientas, sino también de los propios sistemas es muy elevada. Es cierto que aplicaciones como Roll20 nos permiten crear un tablero vació donde poner todo lo que queramos, recae sobre los jugadores el tener que preparar todo.

El objetivo principal de este trabajo es crear una herramienta simple, no solo al uso, sino que además simplifique los sistemas de rol modernos.

Para ello, analizamos el estado actual de estas herramientas online que se usan como soporte a los sistemas de rol. La idea es comprobar cuales son sus puntos fuertes y cuales son sus carencias con respecto al usuario al que queremos llegar. Una vez realizado el estudio y basándonos en trabajos anteriores crear un software hecho en Unity que nos permita que el maestro de juego pueda crear una partida y los jugadores puedan conectarse de manera sencilla, escogiendo a uno de los personajes, previamente creados por el director.

Se busca así fomentar el uso de este tipo de juegos, que no solo aportan como actividad lúdica sino que fomentan el uso de capacidades como el ingenio o la improvisación.

## 3.1. Objetivos

Los objetivos propuestos para dar forma a este trabajo fueron los siguientes:

1. Investigar el estado de la técnica. Conociendo las bases de los sistemas de rol y obteniendo una lista de ejemplos podemos delimitar el margen de actuación que tendrá nuestro proyecto. Obtener una lista de herramientas candidatas nos ofrece bastante información de las características comunes parecido al software que queremos desarrollar, así como carencias a las que prestaremos especial atención.

- 2. Creación de un sistema de rol simple. Nuestra herramienta va enfocada a todo tipo de jugador, los usuarios más expertos no encontrarán ningún problema en conocer un sistema de rol simple partiendo de los modernos. Pero un jugador nuevo a estas prácticas encontrará el sistema como un tutorial sencillo para que más tarde si le enganchan estos juegos pueda explorar por su cuenta todas las maravillas de las actividades de rol.
- 3. Creación de universos. Nuestro director tendrá la opción de poder crear cualquier elemento narrativo que se le ocurra, no solo podrá crear a los personajes que necesita para su narrativa, sino que tendrá a su disposición las herramientas necesarias para cualquier contingencia que ocurra en la historia que están creando sus jugadores.
- 4. Implementación de una herramienta. Todos estos objetivos estarán recogidos en una aplicación desarrollada en Unity. Como se verá en el capítulo [5,](#page-54-0) el software producido bajo este objetivo no se podría haber conseguido sin la investigación previa de los objetivos anteriores. Dada la complejidad de los sistemas de rol y de la infinita cantidad de situaciones que pueden surgir en una historia era muy complicado desarrollar una herramienta que lo simplificase todo.
- 5. Pruebas con usuarios. Una vez creada la aplicación habrá que demostrar que el sistema implementado cumple con los objetivos propuestos. Se realizarán distintas partidas utilizando la herramienta, tanto con sistemas de rol complejos, como con nuestro sistema. Lo más importante es demostrar que la herramienta es accesible para nuevos roleros.

## 3.2. Requisitos de la herramienta

Como comprobamos en el capítulo sobre el estado de la técnica, ya existen herramientas supletorias para organizar partidas de rol. También encontramos algunos ejemplos de software orientado a este mismo fin, entre los que se encontraban herramientas de desarrollo. Dichas herramientas fueron analizadas y expusimos el por qué descartarlas en las secciones correspondientes del Capítulo [2.](#page-20-0)

Aunque a lo largo del capítulo [5](#page-54-0) detallaremos el proceso seguido, el tiempo dedicado a al desarrollo de la aplicación. Como ninguno de los presentes miembros del equipo habíamos tratado con herramientas similares o incluso con en el entorno de Unity y su lenguaje hasta que no nos enfrentamos al desarrollo no sabíamos con certeza cuales iban a ser los requisitos del desarrollo.

## 3.3. Especificación de los requisitos

Una vez sabiendo los objetivos que nos hemos planteado, definiremos cuales son los requisitos que debe satisfacer a nivel técnico nuestra herramienta:

- Capacidad de que el maestro de juego pueda crear una partida online. Siguiendo el principal objetivo de nuestra aplicación es requisito indispensable que el director de la partida pueda crear una historia inicial, con unos personajes definidos inicialmente y que a partir de ellos se pueda desarrollar la historia de rol. Para lo cual consideramos que el master debe tener las siguientes funcionalidades:
	- Crear el número de jugadores que el director crea conveniente para la partida.
	- Seleccionar el sistema de rol que mejor se adapte para su historia y sus jugadores.
	- Iniciar el servidor para que se conecten el resto de jugadores.
- Jugadores podrán conectarse a la partida que está alojando el maestro. Una vez ya esté creado la partida, cada jugador podrá elegir uno de los personajes creados por el director para poder jugar la partida.
- El jugador tendrá representación gráfica de lo que está pasando en la partida. Una de las características más importantes de los juegos de rol es que con cualquier elemento podemos hacer una partida. Pero en nuestro caso el usuario tendrá los siguientes elementos para poder tener inmersión de lo que está sucediendo en la partida:
	- Tablero donde aparecerá su personaje y el resto de elementos del ambiente que sean importantes para la historia.
	- Chat con el podrá ver lo que están hablando el resto de jugadores y las tiradas de dados.
- El director podrá añadir elementos en la escena para nutrir la narrativa. Empezamos a jugar, la narrativa avanza y el fondo o los elementos de la escena ya no corresponden con lo que aparece en pantalla. El maestro de juego tendrá la opción de añadir nuevos elementos a la escena o cambiar el fondo. Solo el maestro de juego que está alojando la partida tendrá esta opción.

Una vez quedan definidos los requisitos y los objetivos a cumplir, debemos exponer la metodología a seguir para alcanzar los objetivos [\(Capítulo 4\)](#page-44-0); así como el diseño y análisis consecuencia de la búsqueda de satisfacer los requisitos [\(Capítulo 5\)](#page-54-0).

## <span id="page-44-0"></span>Capítulo 4

# Metodología

Tras el capítulo [2](#page-20-0) y [3,](#page-40-0) conocemos los objetivos que nos hemos propuesto derivados del estado de la cuestión. Por ello, podemos afirmar que sabemos qué queremos desarrollar.

A continuación, y a lo largo del siguiente capítulo, detallamos la metodología y herramientas que vamos a emplear para cumplir dichos objetivos.

## 4.1. Metodología

Por la naturaleza de un Trabajo de Fin de Grado, se ha seguido la Estructura de Descomposición del Trabajo (EDT) para definir las diferentes etapas, hitos y tareas a realizar en el tiempo disponible.

Dado que la estimación de tiempo por nuestra parte es bastante imprecisa (falta de experiencia, uso de una tecnología nueva...) se ha seguido una metodología ágil para asegurarnos de que obteníamos una versión mínima lo antes posible que se fuera evolucionando a lo largo del tiempo.

Se ha seguido la estructura habitual por capítulos de la memoria para identificar las ramas de desarrollo que iban a tener lugar en nuestro trabajo.

Una vez queda definido el flujo de entregables, se decide asumir el desarrollo siguiendo una metodología ágil, concretamente Scrum, para dividir las etapas en Sprints de dos semanas, coincidiendo con la frecuencia con la que el Director del Proyecto podía reunirse con el equipo.

Además, para satisfacer una clara necesidad de diversificación y especialización, se ha dividido el equipo en varios grupos con diferentes ámbitos de desarrollo.

#### 4.1.1. Scrum: Descomposición del Desarrollo en Sprints

Como se ha mencionado en la sección anterior, se ha seguido la metodología Scrum para el desarrollo del proyecto.

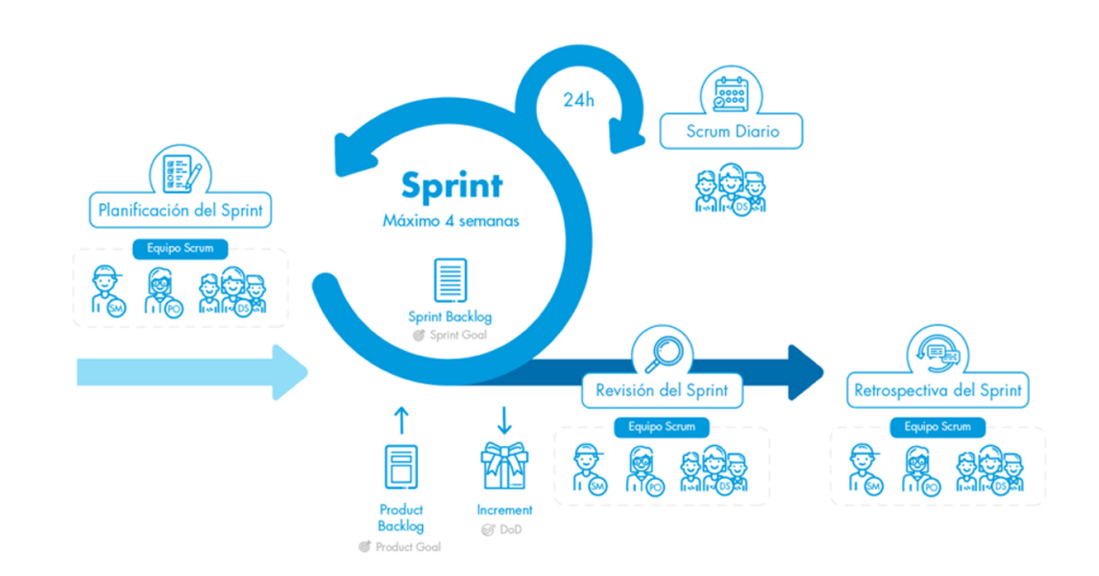

Figura 4.1: Esquema del desarrollo siguiendo la metodología Scrum

En primer lugar, situamos al Director del TFG como Product Owner. Las responsabilidades metodológicas del Product Owner en Scrum se ajustan al rol del mismo: Definir los items del Backlog, priorizar dichos items para alcanzar los objetivos, maximizar el valor del producto, asegurarse de que el Product Backlog está claro para todos los miembros del equipo y los motivos de la priorización.

También como *Cliente*, debe haber reuniones periódicas con él y debe estar presente a lo largo del proceso de desarrollo. Por ello, se establecieron reuniones cada fin de Sprint cada dos semanas para controlar los evolutivos, validar las tareas completadas y definir nuevas.

#### 4.1.2. Especialización: Descomposición del Equipo

Existen 4 ramas de desarrollo que hemos tenido que acometer para la realización del proyecto, añadiendo además la realización de la demo final. En muchos casos eran tareas independientes que podíamos paralelizar y así dividir de forma sencilla el trabajo, aunque los momentos finales del desarrollo se han ido mezclando estas ramas:

- Investigación de lenguajes y herramientas: Álvaro, Cosmin.
- $\blacksquare$  Back-End: Cosmin.
- Front-End: Álvaro.
- Diseño e Implementación de la Demo: Álvaro, Cosmin.

#### Realización de Pruebas y Diagnóstico: Álvaro, Cosmin.

De éste modo, han podido aprovechar los conocimientos y destrezas de cada miembro del equipo, dedicando el tiempo de desarrollo a uno o dos ámbitos muy concretos. Además, con equipos especializados, los mismos hemos podido focalizarnos en nuestros ámbitos y formarnos como "expertos" en ellos.

#### 4.1.3. Pair Programming

El método de desarrollo de software conocido como Pair Programming (programación en pareja en español) consiste en que siempre haya dos personas trabajando al mismo tiempo en el código. Una es la encargada de ir escribiendo el código y la segunda realiza la función de supervisor del código que se está escribiendo. La potencia de este tipo de desarrollo es que los dos individuos intercambian información al instante, debaten sobre la solución y encuentran ideas más creativas a la hora de programar, sin contar de la corrección de errores instantánea.

La mayor parte de la codificación de la aplicación se ha realizado siguiendo esta metodología ya que al ser nuevos en este tipo de herramientas nos sentíamos más cómodos poniendo los puntos en común de lo que íbamos pensando al desarrollar. También es una técnica que hemos utilizado en infinidad de asignaturas del Grado y estamos habituados en nuestros respectivos trabajos a utilizarla.

#### 4.1.4. Desarrollo del trabajo

Una vez que teníamos claro los roles que íbamos a desempeñar en el proyecto y que tareas debíamos acometer solo faltaba organizarnos y ponernos a la obra.

La fase inicial consistió en una serie de reuniones entre los miembros del equipo para acotar que debía hacer nuestra herramienta. La mayor parte de investigación y de análisis se realizo en esta fase. Se empezó con una aproximación de las herramientas modernas de rol en la actualidad, sobre todo haciendo inca pie en las carencias que tenían estas herramientas. Aquí se hizo palpable la necesidad de que la herramienta fuese sencilla y que no pudiese abrumar al jugador nuevo.

Fue en el fin del primer cuatrimestre, tras una investigación exhaustiva, cuando se cerraron los requisitos con los que tenía que contar la herramienta. Pasando de esta forma a la parte de diseño y desarrollo de la aplicación.

Estas tareas de investigación y los posteriores desarrollos se han ido compaginando con distintas reuniones telemáticas para ir mostrando los avances e hitos obtenidos.

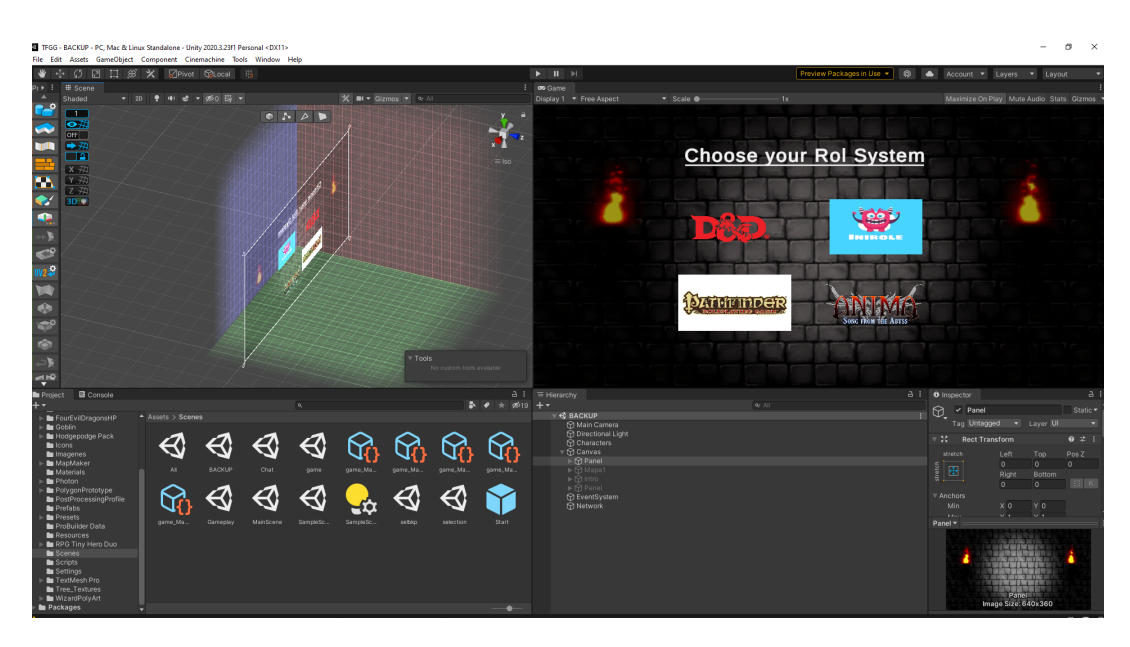

Figura 4.2: Interfaz general de Unity, con las pantallas de la aplicación.

Muchas de las herramientas que hemos utilizado eran imprescindibles en aplicaciones anteriormente desarrolladas que seguían un poco el tema que nos concierne [\(Cortés Tejada, 2020;](#page-94-2) [Ronquillo Lugo, 2019\)](#page-95-0).

## 4.2. Herramientas del Proyecto

Para la realización de este proyecto tuvimos a nuestra disposición una gran serie de herramientas, dependiendo de su utilidad en los siguientes apartados las enumeraremos y realizaremos una breve descripción de para que se han utilizado.

#### 4.2.1. Entornos de Programación, Tecnologías y Lenguajes

Constituyen las principales herramientas que hemos utilizado para el desarrollo de la aplicación, cabe destacar la primera herramienta de esta sección.

#### 4.2.1.1. Unity

Unity<sup>[1](#page-47-0)</sup> es junto con Unreal Engine uno de los motores de videojuegos más usados a día de hoy, esto unido a la herencia que teníamos para realizar el proyecto fue una decisión sencilla que optásemos por este motor. Es gratuito y se puede emplear para infinidad de juegos y estilos artísticos.

<span id="page-47-0"></span><sup>1</sup><https://unity.com/es>

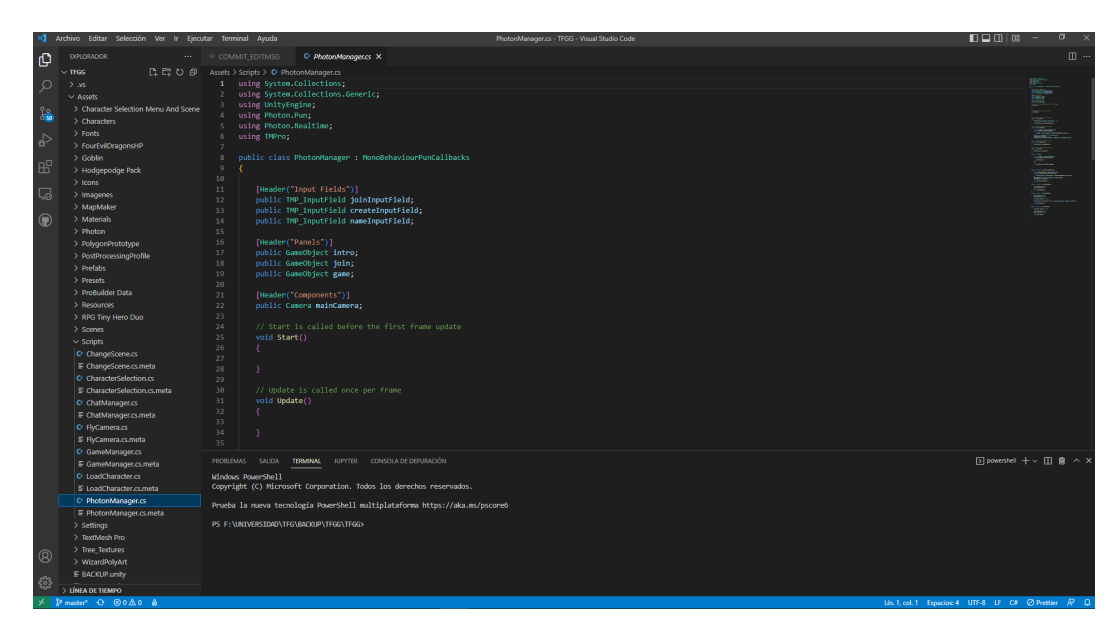

Figura 4.3: Visual Studio en las etapas del desarrollo de la herramienta

En nuestro caso, lo hemos utilizado tanto para el análisis de la herramienta de TRPG-Maker, ya que la aplicación se había desarrollado con esta misma tecnología, como para el desarrollo de la nuestra. Si bien es cierto que ha sido nuestra herramienta clave, no hemos profundizado en todas las posibilidades que puede ofrecernos.

#### 4.2.1.2. Visual Studio / Visual Studio Code

Es el entorno de desarrollo de código por defecto de Unity. Gracias a éste, se pueden desarrollar los scripts que componen la herramienta y el estudio de las aplicaciones anteriores. Además, es el entorno de programación que se empieza a usar desde el primer año de carrera, por lo que su elección es más evidente. Su fácil integración con Unity para realizar una depuración paso por paso hace de Visual Studio el editor ideal para nuestro proyecto.

Sin embargo, se trata de un entorno que puede llegar a consumir muchos recursos de un ordenador, por lo que se ha complementado su uso con Visual Studio Code. Ésta es una versión más ligera de Visual Studio, que permite la edición de texto con una comprobación básica a nivel sintáctico. Sin embargo, existen carencias a la hora de depurar las soluciones, por lo que se trata de una herramienta puramente auxiliar.

#### 4.2.1.3. Git y GitHub - Metodología GitFlow

Se trata de una de las herramientas de desarrollo colectivo más utilizadas en el desarrollo de software. Github es la plataforma remota donde alojar los proyectos y funciona por debajo con los comandos de Git.

Ya habíamos utilizado en proyectos anteriores este repositorio así que la decisión se tomó sola. Era sencillo que todos pudiésemos tener acceso al repositorio permitiendo elegir quienes tenían permisos de manipulación del mismo. Contamos con un repositorio compartido llamado TFGCuevasDra- $gomir^2$  $gomir^2$  sobre el que hemos trabajado en paralelo.

Como base de desarrollo hemos utilizado la mentalidad de GitFlow, que no es en si una herramienta que hemos utilizado en el desarrollo, sino un modelo alternativo de creación de ramas para Git. Siguiendo este modelo detectamos dos ramas indispensables:

- Master: Versión de producto estable y que se le entrega al Product Owner.
- Desarrollo: Rama estable de desarrollo donde se realizaran las pruebas y mezclas con las funcionalidades que se vayan desarrollando.

Estas son las dos ramas básicas que tiene el repositorio sobre las que partirán el resto, que siguiendo el modelo elegido pueden ser de 3 tipos:

- Feature: Ramas con funcionalidades nuevas que se añadirán a la rama de Desarrollo. Todas estas ramas parten de Desarrollo y solo se fusionarán con la misma, una vez se haya comprobado que la rama es estable para subir.
- Release: Ramas de publicación, cuando la rama de Desarrollo ya ha tenido suficientes mejoras como para presentar al cliente, se realiza una subida de Desarrollo a Master a través de una de estas ramas.
- Fix: En caso de encontrar en la rama Master algún error, en vez de esperar a una Release para su arreglo, desplegamos ramas de este tipo para correcciones puntuales de la aplicación.

De esta forma podemos tener un control exacto de como están cada uno de los puntos del repositorio y siempre presentar un producto estable en las reuniones de seguimiento con el cliente. En caso de cualquier error podemos volver a un punto anterior o incluso desplegar una rama de corrección con la solución.

#### 4.2.1.4. Google Drive

Para todos aquellos archivos que no fueran estrictamente del software, hemos empleado Google Drive como plataforma para alojar recursos compartidos.

<span id="page-49-0"></span><sup>2</sup><https://github.com/cosdrago/CuevasDragomirTFG>

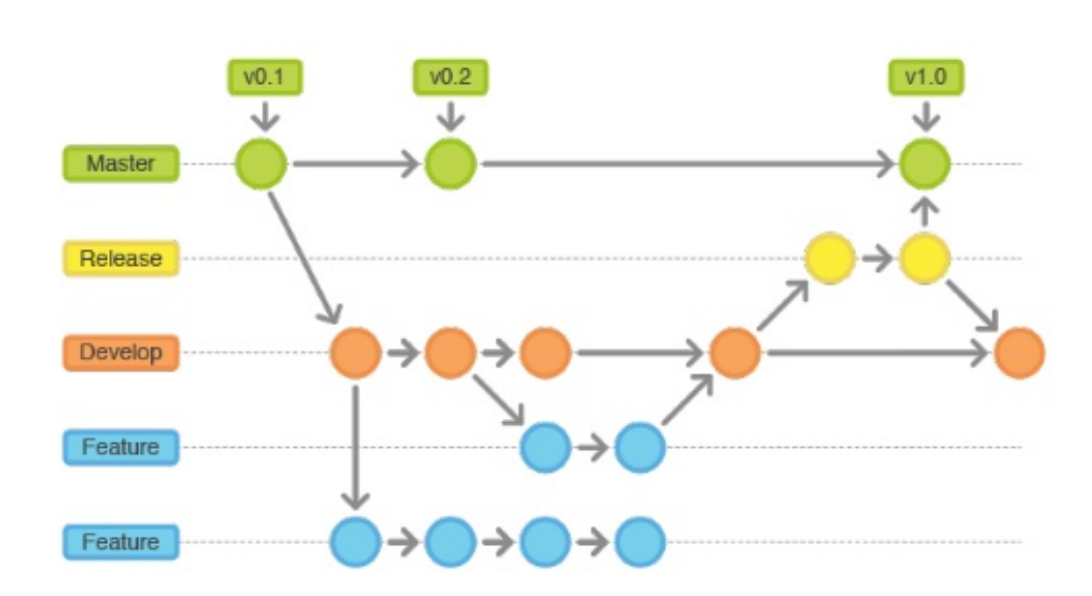

Figura 4.4: Ramas de la ideología de GitFlow

Se creó desde la primera semana un repositorio donde se han guardado documentos de referencias, actas de las reuniones, presentaciones o cualquier documento ajeno a código que necesitásemos persistir. Es una herramienta que ya habíamos utilizado en diversos proyectos y con la cuenta de la universidad teníamos todo el espacio que necesitábamos.

### 4.2.2. Herramientas para la Comunicación y el Seguimiento del Proyecto

La comunicicación entre todos los integrantes del proyecto es clave para la realización del mismo, sobre todo ahora que la gran mayoría de nuestras reuniones, no solo en este proyecto, se están realizando telemáticamente. La coordinación del equipo ha sido esencial para mantener un desarrollo sólido, coherente y eficiente.

#### 4.2.2.1. Slack

Slack<sup>[3](#page-50-0)</sup> se trata de una red social (con disponibilidad web y móvil) muy utilizada en entornos de trabajo. Al pertenecer al grupo de Narratech Laboratories entramos a los espacios de trabajo que tenían, creamos nuestro propio espacio de trabajo y utilizamos el resto de espacios con más alumnos por si necesitábamos resolver alguna duda. Una de las herramientas más útiles de se chat es que te permite escribir documentos en claro de código sin

<span id="page-50-0"></span><sup>3</sup><https://slack.com/intl/es-es/>

<span id="page-51-0"></span>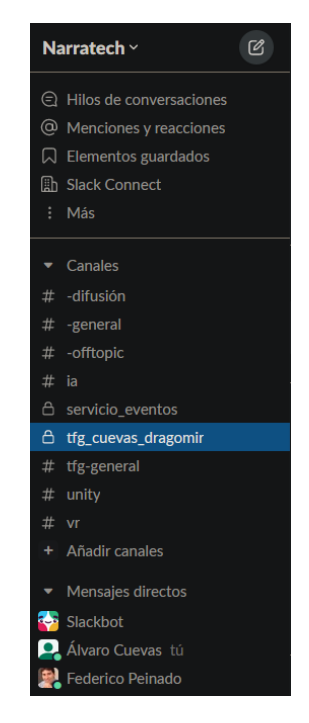

Figura 4.5: Espacio de trabajo de Narratech

formato. En la Figura [4.5](#page-51-0) podemos observar los canales que teníamos en el espacio de trabajo.

#### 4.2.2.2. Google Meet

Es el conocido programa de videoconferencias de Google<sup>[4](#page-51-1)</sup>. Nos ha permitido mantener las reuniones de seguimiento con el equipo, no solo por su estabilidad en la llamada, sino también permitiéndonos compartir pantalla para las presentaciones.

#### 4.2.2.3. Discord

Discord<sup>[5](#page-51-2)</sup> es un sistema de **chat y llamada** que suele usarse en los entornos de juego. Es una herramienta que solemos utilizar en nuestro día a día para conectarnos con nuestros amigos. Nos pareció el entorno más correcto para realizar el Pair Programming ya que nos permitía compartir varias pantallas simultáneamente. El desarrollo de la aplicación se ha realizado mientras se mantenían llamadas en Discord.

<span id="page-51-1"></span> $\frac{4}{4}$ <https://meet.google.com/>

<span id="page-51-2"></span><sup>5</sup><https://discord.com/>

#### 4.2.2.4. Google Docs

Como se ha mencionado en la sección referente a Google Drive, se han redactado algunos documentos comunes a través del editor de texto on-line de Google. Usando ésta herramienta, se ha podido redactar concurrentemente entre varios miembros del equipo; y queda inmediatamente disponible en la carpeta compartida. De la misma forma, hemos hecho uso de Google Encuestas, un Software que se encuentra dentro de este paquete, para realizar las pruebas con usuarios.

#### 4.2.3. Redacción de la Memoria

Aunque se trata de un lenguaje de difícil aprendizaje, se ha escogido LATEX (lenguaje a su vez derivado de TeX) como maquetador de la memoria por la posibilidad de usar plantillas ofrecidas por la Universidad Complutense de Madrid para la elaboración de una memoria limpia, estandarizada y visual (TeXiS).

#### 4.2.3.1. Overleaf

Para la redacción de la memoria hemos utilizado Overleaf<sup>[6](#page-52-0)</sup>, un editor concurrente on-line de LaTeX, basándonos en la plantilla TeXiS, diseñada para tesis y otros trabajos académicos. Artículos como los de [Baramidze](#page-94-3) [\(2013\)](#page-94-3) nos han ayudado a poder sacar todo el partido de la sintaxis de este lenguaje.

Todos los participantes del grupo hemos participado en la redacción de la memoria, centrándonos cada uno en los aspectos que más hemos tratado durante el desarrollo del proyecto. Usando Overleaf, hemos podido trabajar a la vez sobre el mismo documento, redactando secciones diferentes de la misma de una forma práctica y cómoda. Además, facilita el trabajo de revisión y corrección permitiendo añadir comentarios como anotaciones sobre partes del texto, firmadas por el usuario que las redacta y abriendo un hilo de respuestas para poder debatir las correcciones o resolver dudas de cómo enfocarlas.

<span id="page-52-0"></span> $6$ <https://es.overleaf.com/>

## <span id="page-54-0"></span>Capítulo 5

# Desarrollo de la herramienta

Una vez ya definida la naturaleza de la herramienta que deseamos crear, en este capítulo abordaremos el desarrollo de la aplicación en los distintos niveles del desarrollo de software. Definiremos como puede el usuario interactuar con la herramienta, así como el análisis y diseño realizado para implementar las especificaciones.

## 5.1. Sistema de Rol - IniRole

Realizadas las pruebas en la herramienta de TRPG-Maker sabíamos que datos necesitábamos para crear nuestro propio sistema de rol, teníamos que evitar las reglas complejas o aquellas normas que dificultasen la creación de nuevos personajes. Aun así debíamos mantener las suficientes estadísticas para que los distintos personajes de la partida puedan diferenciar su misión dentro del propio grupo.

#### 5.1.0.1. Las Características

Lo más elemental en la creación de un personaje será determinar sus características primarias, que son las que definirán sus capacidades básicas. Puesto que lo que intentamos es que no haya dos individuos iguales, cada personaje tiene también unas características diferentes tratando de representar la diversidad de sujetos que pueblan el mundo. En este sistema de rol hemos definido 5 características básicas que, a continuación, delimitaremos que pericias y capacidades se incluyen en cada uno de ellas.

Fuerza: Evalúa la capacidad del esfuerzo físico del personaje, su musculatura y su vigor. Un personaje que tenga muy alta esta característica destacará por mover mucho peso a la vez y asestar los golpes más mortales. Será la característica que utilizaremos para determinar cuanto pega nuestro personaje al atacar.

- Destreza: Determina la habilidad manual del personaje, su velocidad de movimientos y su puntería. También representa su velocidad de reacción, es decir, la capacidad de responder tan deprisa como pueda ante una situación de peligro, amenaza o necesidad. Utilizaremos esta característica para determinar como se defiende nuestro personaje.
- Constitución: Mide el aguante y la vitalidad del personaje, su resistencia frente al cansancio y su capacidad para soportar daños. Las personas con una constitución alta tendrán una gran resistencia física y se recuperarán de las heridas y enfermedades. Es el parámetro que utilizaremos para determinar que cantidad de daño puede sufrir alguien antes de morir.
- Inteligencia: Abarca los campos del razonamiento, el aprendizaje y la memoria del personaje. Esta es la característica de la que dependen los conocimientos intelectuales y lógicos, al igual que su capacidad para comprender y razonar. Usaremos esta característica para determinar las tiradas de aquellas acciones que el director de juego determine que pertenecen a las ramas intelectuales.
- **Percepción:** Recoge la agudeza sensorial del personaje y su capacidad de advertir los sucesos que se desarrollen en su entorno. Representa así sus cinco sentidos y su instinto. Las tiradas donde el personaje tiene que percibir cualquier suceso que haya pasado en la escena serán realizadas con este modificador.

#### 5.1.0.2. Creación del Personaje

Una vez ya hemos definido cuales son las habilidades con las que va a contar nuestro personaje tendremos que ajustar los distintos puntos a las características. Tendremos en nuestra reserva un total de 35 puntos que repartiremos por todas nuestras estadísticas. Cuanto más alto sea el número mejor será en esa labor. Pongamos el ejemplo de un personaje real:

Rhea Galea es una chica que se crió en una familia de guerrero y entrenó desde chiquitina para convertirse de mayor en la mejor espadachina del mundo. Siguiendo esta idea en la cabeza, la persona que interpreta a Rhea decide dividir los puntos de la siguiente forma: Fuerza (8), Destreza (8), Constitución (8), Inteligencia (5), Percepción (6). Esto quiere decir que Rhea es mejor en las Características físicas que en las mentales, a nivel de combate cuerpo a cuerpo será mucho mejor que un erudito que lleva estudiando toda su vida.

Podemos observar que la hoja de personaje con este sistema de rol se reduce en gran medida, el jugador solo tendrá que tener en cuenta estos cinco valores para poder manejar a su personaje. Una vez creada la hoja de personaje tendremos que valorar que acciones puede hacer el jugador con estos valores.

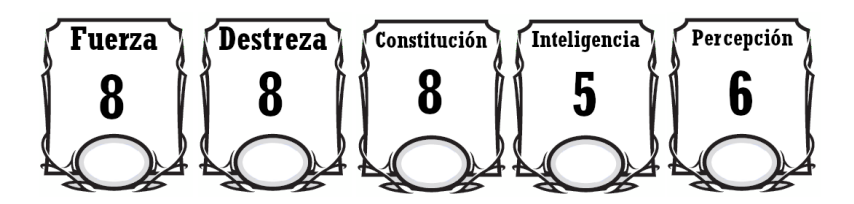

Figura 5.1: Ejemplo de hoja de personaje, características de Rhea

#### 5.1.0.3. Acciones del personaje

Una vez creada la ficha del personaje, definiremos que acciones puede realizar el jugador y que tiradas deberá realizar para dicho fin, para cada característica definiremos dos tipos de tiradas: tiradas en combate y tiradas fuera del combate.

- Fuerza: Característica que utilizaremos para conocer el ataque de nuestro personaje. Podemos declarar un ataque a un objetivo que tendrá que defenderse, la fuerza que llevará el golpe se calculará con la característica de Fuerza más el resultado del dado. En caso de que el resultado ha superado la defensa del rival, se le restará al objetivo tanta salud como la diferencia entre el ataque conseguido y la defensa rival. Si el ataque es inferior que la defensa simplemente el ataque no impactará.
- Destreza: Atributo que usaremos para calcular la defensa de nuestro personaje. Cuando un enemigo declare un ataque contra nosotros deberemos lanzar una tirada de defensa con nuestra característica más el resultado del dado. Si nuestro resultado es mayor, el golpe no impactará. En caso de ser menor recibiremos daño.
- Constitución: La salud del personaje la calcularemos con este atributo, la salud en combate será dos veces nuestra característica de Constitución. Todo ataque que no consigamos defender hará estragos en nuestra barra de salud hasta que lleguemos a 0, vida en la que nuestro personaje morirá. Para recuperar la vida completamente los jugadores tendrán que decidir, y si el director se lo permite, realizar un descanso.
- Inteligencia: Aquellos guerreros que no solo van de cabeza al combate y utilicen la razón para sacar partido en los combates recibirán ayudas del director para incrementar alguna tirada que desean realizar. El arquero que antes de disparar decide calcular la trayectoria del viento para que su flecha no se desvié, el sabio que estudio a su enemigo antes de comenzar el combate, etc... son ejemplos de aplicaciones de este principio. La tirada se calcula con la suma de esta estadística y el resultado del dado.

Percepción: Utilizaremos las tiradas de Percepción en combate para saber si podemos hacer una acción en concreto, si el director decide que no eres capaz de saber algo por tus sentidos tendrás que realizar una tirada que supere el número impuesto. En caso de no superarlo, no se podrá realizar la acción.

Solo podremos realizar una acción por turno y el orden de los turnos será definido por una tirada de dados simple. Con todos estos datos ya tendríamos definido como se desarrolla el combate en nuestro sistema. Para las acciones fuera de combate el director decidirá cual es la Característica que se va a usar, a esta estadística se le sumará siempre una tirada de dados que llevará la parte de aleatoriedad del juego. "No siempre un guerrero experimentado podrá acertar todos sus golpes".

Ya tenemos todos los elementos para poder crear a nuestro personaje y como se decidirán las tiradas en las distintas acciones de los personajes. Con un sistema simple podemos mantener un gran espectro de operaciones que podrán realizar nuestros jugadores y estarán regladas para que el director pueda disipar cualquier disputa. De esta forma cualquier jugador novato podrá sentirse integrado de cara a saber lo mismo que sus compañeros más veteranos y, de la misma forma, los jugadores veteranos las encontrarán bastante similares a juegos que ya han probado, ya que muchas de las Características son inspiraciones a los sistemas más jugados.

## 5.2. Plataforma de Soporte para Juegos de Rol

Tras estudiar y analizar las distintas herramientas de apoyo para juegos de rol, así como de crear nuestro propio sistema simple, estábamos preparados para empezar con la implementación de nuestra propia herramienta.

#### 5.2.1. Implementación de la herramienta

Al principio nuestra idea era implementar nuestra aplicación uniéndola con TRPG-Maker (un TFG de unos antiguos alumnos). Por esta razón hemos elegido la versión de Unity 2020.3.23f1 LTS (Long Term Support) siendo esta versión la más cercana a la versión en la que esta desarrollada TRPG-Maker (2019 .1.1). Dado que la versión en la que está realizada TRPG-Maker está deprecada nos hemos encontrado que muchos de los scripts y funciones utilizadas fueron cambiados en las mejoras de Unity y no funcionan para versiones posteriores. Cabe destacar que el otro proyecto se centra en un apartado del rol que para nuestra idea no es muy importante y por lo tanto hemos decidido desarrollar nuestra aplicación por separado. De todos modos, hemos mencionado lo que valoramos de la otra aplicación y que podrían ser apartados importantes de mejoras a futuro para la nuestra. Al haber desarrollado ya una parte antes de intentar unirla a la otra aplicación hemos decidido mantener la versión 2020.3.23f1 LTS. El lenguaje de programación que más hemos utilizado en nuestra aplicación es  $C#$  que es el principal lenguaje utilizado para desarrollar scripts en Unity. Dado que en la universidad hemos aprendido C++ nos ha sido relativamente fácil adaptarnos a C# y así poder ser bastante eficientes a la hora de implementar características nuevas en la aplicación. También hemos utilizado algunos assets (funcionalidades) gratuitos que están presentes en la tienda de Unity y que nos ayudaron a darle forma a la aplicación y a realizar conexiones online y otras cosas que vamos a explicar a continuación.

#### 5.2.1.1. Servidor y chat online

Para la creación del servidor y tener un chat online hemos valorado múltiples opciones y hemos consultado varios artículos y documentación de varias herramientas como por ejemplo [Lu et al.](#page-94-4) [\(2011\)](#page-94-4) , [Paez et al.](#page-95-1) [\(2018\)](#page-95-1) , [Ouazza](#page-95-2)[ni](#page-95-2) [\(2012\)](#page-95-2) , [Druet Honrubia y González de la Calzada](#page-94-0) [\(2017\)](#page-94-0) , [Cortés Tejada](#page-94-2) [\(2020\)](#page-94-2) Vamos a explicar que nos ha llamado la atención de cada una de las opciones.

AWS: https://aws.amazon.com/es/education/awseducate

AWS (Amazon Web Services) es uno de los grandes titanes a nivel de hosting de aplicaciones y servidores alojados en la nube. Además, tienen herramientas de análisis muy potentes y una escalabilidad muy fácil de implementar en el caso de aplicaciones grandes. Aquí también destaca que la universidad proporciona una cuenta para estudiantes en la que se pueden hacer muchas pruebas. El problema que nos encontramos cuando hemos explorado esta opción es que la cuenta de estudiantes está limitada para algunas opciones necesarias en nuestra aplicación ya que está más orientada al aprendizaje que a los servicios que nosotros necesitábamos.

Steam: https://partner.steamgames.com/doc/home

Steam llegó a ser una opción muy interesante durante un tiempo porque al fin y al cabo es la plataforma más grande a nivel de publicación de juegos y aplicaciones en general. Llegamos a plantearnos publicar la aplicación en la tienda de Steam pero los requisitos eran bastante altos y el coste de la publicación muy elevado.

Microsoft: https://azure.microsoft.com/es-es/pricing/details/kubernetesservice/

Otro de los grandes titanes a nivel mundial de hosting en la nube que hemos explorado e investigado las opciones de prueba que ofrecen. Este servicio llegó a ser una opción bastante interesante porque además algún miembro del equipo ha utilizado esta tecnología en su trabajo. Al final lo hemos descartado debido a que nuestras necesidades no estaban cubiertas por la versión de prueba.

■ Mirror: https://assetstore.unity.com/packages/tools/network/mirror-129321

Mirror es un asset de Unity que aún está en desarrollo y proporciona varias funcionalidades además de una conexión entre los jugadores para que estos se puedan comunicar por chat y también jugar. Lo que tiene este asset es que ofrece muchas funcionalidades que al desarrollar unos scripts podemos utilizar para controlar el chat a nuestro antojo. También tiene una opción interesante que es utilizar la red de Steam para hacer la comunicación entre jugadores utilizando el juego desde el local de cada jugador hosteando el servidor en una de las maquinas de ellos. Esta opción es la que hemos elegido al principio pero mas o menos a la mitad del proyecto nos encontramos que había un bug que estaba conocido que no permitía que el chat se mantenga activo al cambiar escenas en el juego. Dado que el bug estaba avisado en el github de los desarrolladores de Mirror y hemos visto que llevaba aproximadamente un mes sin ser arreglado nos hemos visto forzados a cambiar de opción para el chat online. Esto ha supuesto un retraso bastante grande ya que tendríamos que valorar todas las opciones anteriores y alguna otra nueva alternativa. Una de estas alternativas fue Photon [\(Aaltonen](#page-94-5) [\(2022\)](#page-94-5)) que es bastante similar según hemos podido investigar en su momento y luego comprobar al implementarla en nuestra aplicación.

• Photon: https://assetstore.unity.com/packages/tools/network/pun-2free-119922

Photon llegó en el momento perfecto para nosotros. Es un asset similar a Mirror aunque bastante más estable y ofrece soporte a todas las versiones LTS de Unity como es la que usamos nosotros. Nos llamó bastante esto último por si alguien quiere realizar una mejora futura saber que probablemente se mantengan todas las funcionalidades implementadas ahora mismo. Lo que nos permite este asset es la conectividad online a nivel de servidor y también a nivel de chat de forma totalmente gratis. Tuvimos que dar de alta en la pagina web algunas aplicaciones (una para el chat y otra para el servidor) que luego hemos utilizado en nuestro proyecto para realizar la conexión. La única pega por llamarlo así es que solo permite la conectividad de 20 jugadores simultáneos pero dado a que una partida de rol no suele pasar nunca de 10 jugadores para nosotros ha sido una opción perfectamente viable. Vamos a adentrarnos más y explicar como hemos implementado Photon en nuestra aplicación y las funciones que hemos desarrollado para utilizar lo que este asset ofrece. En la pagina oficial de Photon (https://dashboard.photonengine.com/en-US) nos hemos creado una cuenta gratis y hemos creado una aplicación de chat (Chat Online) y otra de realtime (Servidor de juego).

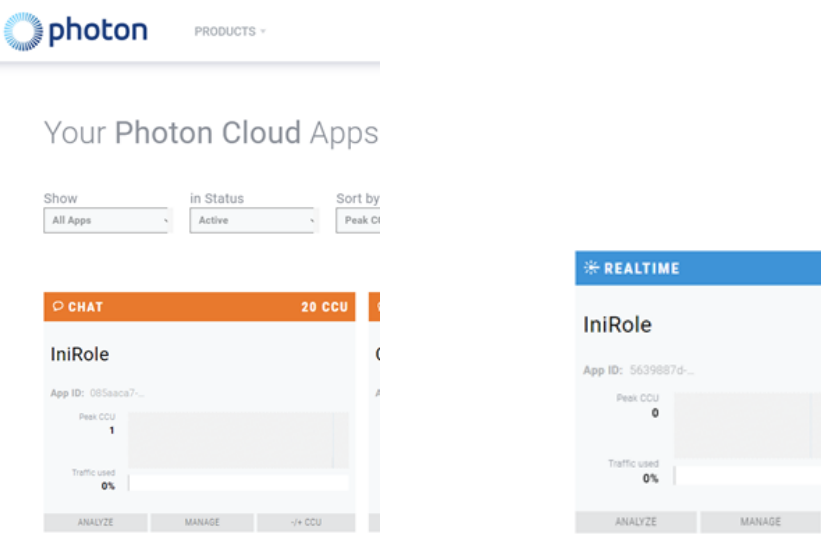

Figura 5.2: Alta de la aplicación para el Chat

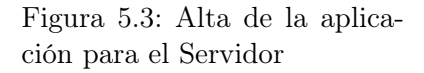

Lo más importante de estas aplicaciónes online es que cada una tiene un App ID único que luego utilizamos en nuestra aplicación para que se realicen las conexiones oportunas. Esto se define en un archivo llamado PhotonServerSettings.asset tal y como se muestra en la siguiente imagen.

Con los datos de las conexiones listos ya podemos comenzar a desarrollar scripts y utilizar la herramienta a nuestro antojo.

- Script: ChatManager.cs
- $\blacksquare$  Start():

Es una función que permite que la conexión se mantenga en el background (esto ya se define en las settings de arriba, pero es un doble check por si acaso). Aparte esta función realiza un check con las settings proporcionadas y se asegura que se han proporcionado AppID válidas.

Update():

Una función presente en casi todos los scripts de Unity que lo que hace es actualizar una vez por frame y así no perderse ningún cambio en el servidor.

**20 CCU** 

 $\gamma +$  CCU

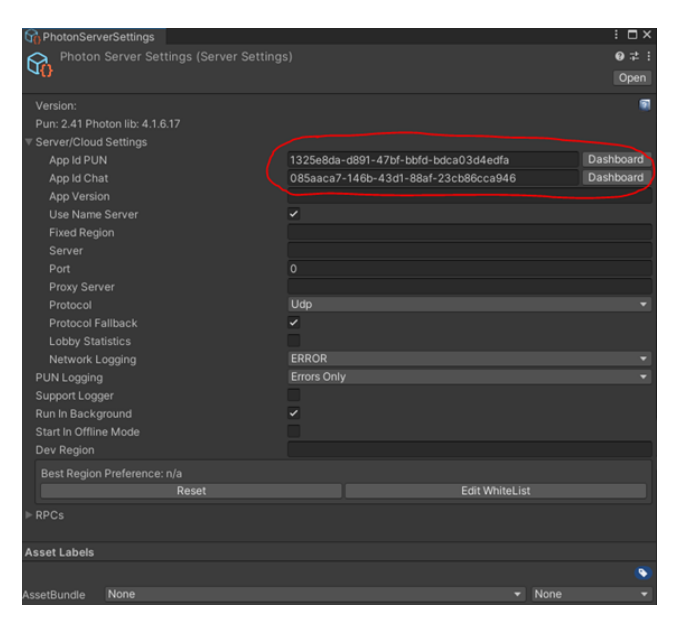

Figura 5.4: Configuración de Photon

## GetConnected():

Tal y como indica el nombre es una función que sirve para la conexión al servidor con los datos proporcionados antes y también inicia una nueva instancia de Chat.

### GetDisconnected():

Lo mismo que la función de antes, pero en este caso es para desconectarse del servidor.

#### $\blacksquare$  SendMsg():

Es la función que se usa para publicar un mensaje en el chat. Esta función se mapea a un botón de la interfaz y manda el contenido de un campo por la interfaz.

OnLanza():

Esta función la utilizamos para el lanzamiento de datos que difiere en cada uno de los sistemas de ROL.

### DebugReturn():

Es una función que se utiliza para debuguear. No tiene otra funcionalidad y la hemos dejado porque es muy útil por si alguien quiere utilizar este código y seguir desarrollando otras funcionalidades.

OnDisconnected():

Esta función avisa por el chat en caso de que alguien se salga y también los pone en modo desconectado en la aplicación online.

#### OnConnected():

Esta funciona hace lo mismo que la función anterior, pero en este caso para la conexión.

#### OnChatStateChange():

En caso de que el servidor falle y se cause una desconexión esta función lo notificaría.

#### OnGetMessages():

Esta es una función para que los usuarios reciban los mensajes que se publican.

#### OnPrivateMessage():

Se ha valorado la opción de implementar una modalidad de chat privado, aunque no está funcional del todo y podría considerarse una parte a mejorar.

#### OnSubscribed():

Es una función que avisa a los demás jugadores cuando alguien nuevo es dado de alta en el chat.

#### OnUnsubscribed():

Lo mismo que la función anterior, pero en este caso para usuarios dados de baja.

#### OnStatusUpdate():

En caso de que el servidor se caiga y vuelva a estar online o cambios de estado se avisaría.

#### OnUserSubscribed():

Igual que las funcionas que hay un poco más arriba, pero en caso de que el usuario sea conocido por el servidor.

#### OnUserUnsubscribed():

Una función similar a la de arriba también para usuarios conocidos por el servidor.

- Script: PhotonManager.cs
- $\blacksquare$  Start():

Función presente en la mayoría de los scripts de unity. En este caso no se define nada extra además de la función estándar.

#### Update():

Función presente en la mayoría de los scripts de unity. En este caso no se define nada extra además de la función estándar.

#### Connect():

Esta es la función que realmente realiza la conexión con el servidor y sincroniza las aplicaciones entre sí.

#### CreateRoom():

Se crea una sala de Chat con un id aleatorio para los usuarios y también se especifican algunas configuraciones como el número de usuarios máximos.

#### JoinRandomly():

Al ser un servicio de hosting permite la conexión a una sala aleatoria para hablar con cualquier persona, aunque no se pueda jugar si no comparten el mismo juego.

 $\blacksquare$  Leave():

Función para abandonar la sala.

 $\blacksquare$  Join():

Función para entrar en una sala especifica y si no se menciona se utilizaría la función JoinRandomly() para conectarse a una sala aleatoria.

#### OnConnectedToMaster():

En este caso se controlaría quien es el Master de la aplicación porque es importante distinguir quien es quien a la hora de los permisos que podría tener cada uno.

#### OnJoinedRoom():

Función para instanciar a un jugador al entrar en una sala.

#### OnLeftRoom():

Función para desactivar a un jugador que abandone la sala.

#### 5.2.1.2. Selector de sistema de rol y personajes

Al comenzar la partida se llama a una pantalla donde salen varios sistemas de ROL actuales (Figura 5.5) donde se debe elegir un sistema para así inicializar la partida con los dados correspondientes al sistema. En este caso se utilizan funciones como por ejemplo  $.\text{<sup>o</sup>nLanza()}$ "que está explicada en el apartado del "Servidor y Chat Online".

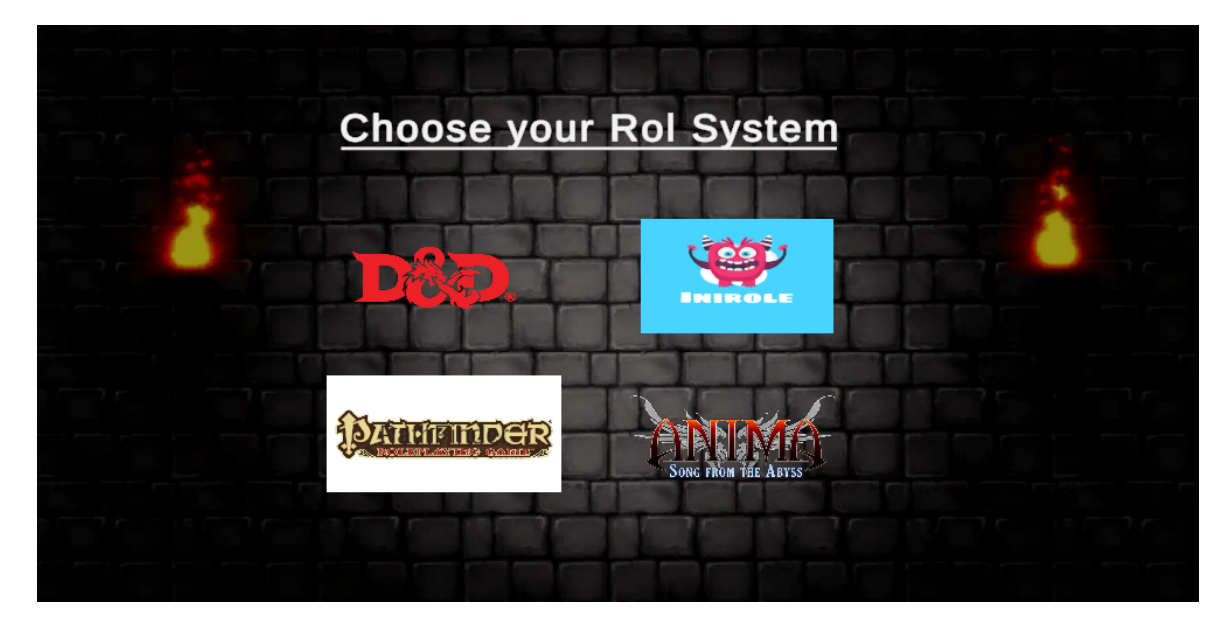

Figura 5.5: Selección de sistema de Rol

En este caso además de las funciones de los scripts utilizados antes se utilizan algunos más que vamos a explicar a continuación.

- Script: ChangeScene.cs
- MoveScene(): Esta función se utiliza para cambiar de escena guiándose por el orden de escenas incluidas en el Build de la aplicación.

Al cambiarnos de escena llegamos a la pantalla de selección de personajes que a su vez necesita otro script que esté mapeado a los botones de la aplicación para que todo funcione como queremos, Character-Selection.cs y tiene las siguientes funciones:

NextCharacter():

Esta función permite cambiar de personaje al siguiente que está definido en la interfaz de la aplicación.

PreviousCharacter():

Esta función permite cambiar de personaje al anterior que está definido en la interfaz de la aplicación.

StartGame():

Esta función permite indicar que se quiere utilizar el personaje seleccionado en la partida.

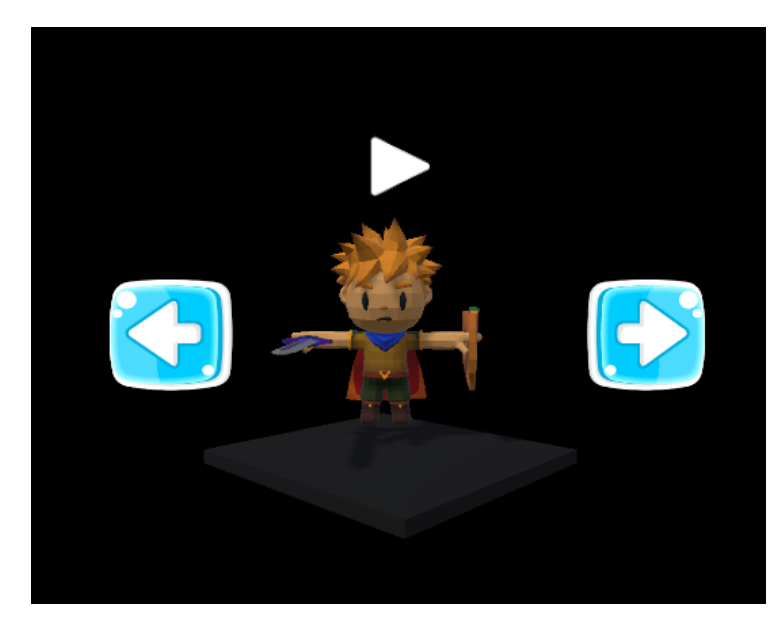

Figura 5.6: Selección de Personaje

En este momento hay 3 personajes distintos para seleccionar aunque se pueden añadir más con cierta facilidad importando assets gratuitos que contienen personajes prefabricados por la comunidad.

Por último se necesita un script que carga el personaje seleccionado antes en la siguiente escena. Este script es LoadCharacter.cs y tiene la siguiente función:

 $\cdot$  Start():

Tal como se ha indicado varias veces esta es una función que está presente en muchos scripts de Unity y en este caso además de hacer lo propio de la función carga el personaje seleccionado y lo instancia en la partida para materializarlo.

#### 5.2.1.3. Escenario 3D

En nuestro caso hemos visto imprescindible utilizar un escenario 3D porque consideramos, al igual que los que han probado la aplicación, que facilita mucho la inmersión en la historia de rol. Vamos a poner un ejemplo de escenario creado utilizando un asset que vamos a explicar como funciona un poco más abajo.

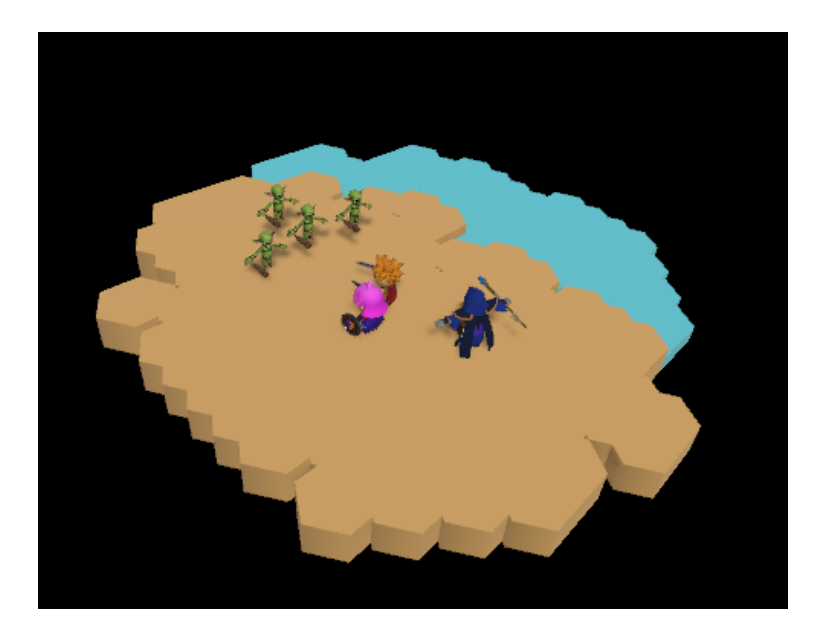

Figura 5.7: Ejemplo de Escenario

#### 5.2.1.4. Creador de mapas

La creación de mapas es muy importante en nuestra aplicación ya que es lo que le permite al Máster de la partida crear en un momento cualquier escenario que se proponga al momento.

Para la creación de mapas hemos utilizado el asset Prototile.

Prototile: https://assetstore.unity.com/packages/tools/level-design/prototilesturn-based-map-creator-209087

Prototile es un asset que permite dibujar un mapa directamente en la escena 3D de Unity y utilizando eso y un poco de conocimiento de Unity a nivel de creación de escenas y más que nada, creatividad, se pueden hacer escenarios increíbles.

Para facilitar la creación de mapas hemos añadido varios asset gratuitos que contienen prefabs (objetos, texturas y personajes prefabricados). Los assets utilizados para esto son los siguientes:

Polygon-prototype-low-poly: Objetos, texturas y personajes prefabricados

https://assetstore.unity.com/packages/3d/props/exterior/polygon-prototypelow-poly-3d-art-by-synty-137126

 $\blacksquare$  2d-hodgepodge-pack-by-gamertose: Tipos de botones para importar a Unity

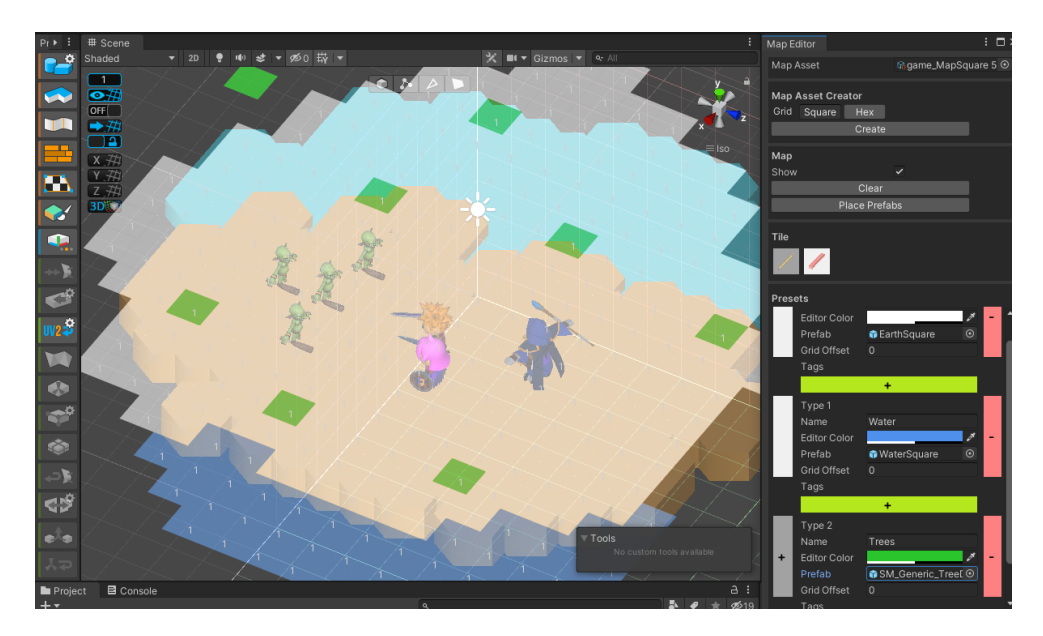

Figura 5.8: Ejemplo de Creador de Mapas

https://assetstore.unity.com/packages/2d/gui/icons/2d-hodgepodge-packby-gamertose-15710

Battle-wizard-poly-art: Unos personajes para distintos tipos de magos

https://assetstore.unity.com/packages/3d/characters/humanoids/fantasy/battlewizard-poly-art-128097

Dragon-for-boss-monster-hp: Dragones prefabricados para utilizarlos como Boss

https://assetstore.unity.com/packages/3d/characters/creatures/dragonfor-boss-monster-hp-79398

- Goblin: Goblins para añadir como enemigos https://assetstore.unity.com/packages/3d/characters/goblin01-188119
- **Rpg-hero-pbr-hp-polyart**: Distintos tipos de heroes medievales para los jugadores https://assetstore.unity.com/packages/3d/characters/humanoids/fantasy/rpghero-pbr-hp-polyart-121480
- **Rpg-tiny-hero-duo-pbr-polyart:** Distintos tipos de heroes medievales para los jugadores https://assetstore.unity.com/packages/3d/characters/humanoids/rpg-tinyhero-duo-pbr-polyart-225148

## Capítulo 6

# Resultados

Una vez construido nuestro sistema, hemos realizado una serie de pruebas con usuarios para evaluar los resultados obetenidos, a fin de poder validar si se han cumplido los objetivos que se plantearon al inicio del desarrollo.

Para ello se han realizado dos simulacros de partida con distintos jugadores:

- Primera prueba donde un director de juego experimentado en los sistemas y juegos de rol creará su partida utilizando la herramienta desarrollada. El director decidió crea una primera escena de taberna donde sus jugadores se conocieran y más tarde una escena de combate para probar. Los jugadores de la partida estaban compuestos tanto por jugadores veteranos y dos jugadores nuevos que no habían roleado nunca, son los datos de estos nuevos integrantes los que tendremos en cuenta para ver si la herramienta ayuda a los nuevos jugadores.
- Segunda prueba donde el director de juego ahora será una persona que no ha jugado anteriormente al rol, probaremos en este caso si los jugadores nuevos pueden usar la herramienta siendo plenamente conscientes de lo que pueden hacer como partida de rol. El resto de jugadores serán tanto veteranos como noveles, mismo ejemplo que en la prueba anterior.

En ambos casos las pruebas se realizan con la idea de probar que nuestro sistema es apto como herramienta de apoyo para montar un partida de rol, además si es sistema de rol que hemos desarrollado es suficiente además que simple. Para recoger la información de estas partidas se les pidió a los jugadores que rellenasen una encuesta con sus impresiones de la aplicación.

<span id="page-69-0"></span>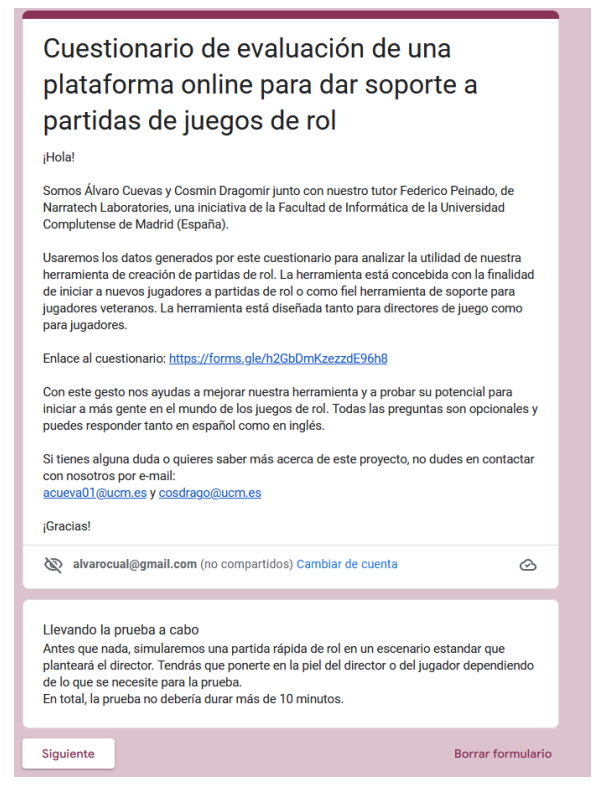

Figura 6.1: Encuesta pasada a los jugadores

## 6.1. Encuesta partida de Rol

Una vez realizadas las partidas, se les pasó a los jugadores el cuestionario de la Figura [6.1.](#page-69-0) En una primera diapositiva nos presentamos y explicamos brevemente la finalidad de la encuesta. Para la encuesta hemos utilizado la herramienta de encuestas de Google ya que nos permitía de forma sencilla recoger gráficos de las respuestas de nuestros jugadores. La encuesta estaba dividida en dos partes:

#### 6.1.0.1. Encuesta

- Una primera sección con preguntas referentes a la herramienta. Se le realizará al jugador una serie de preguntas referentes al correcto funcionamiento de la aplicación, de las funcionalidades que dispone el director de juego a la hora de crear la partida y de el desarrollo de la misma. En esta sección el encuestado tendrá preguntas donde tendrá que elegir una de las opciones y en el final tendrá algunas preguntas donde podrá dar sus impresiones o sugerencias de cara a la aplicación.
- Una segunda sección con preguntas sobre el sistema de IniRo-

le. Estas preguntas están enfocadas al sistema de rol que hemos creado, sobre todo buscamos la información de los jugadores noveles. Las respuestas de los jugadores veteranos se tomarán en cuenta para un redición del sistema. Se encontrarán preguntas donde el jugador tendrá que seleccionare una de las opciones y unas preguntas finales para recoger su opinión de cara al sistema creado.

## 6.2. Discusión

A continuación mostraremos los datos obtenidos en las encuestas y obtendremos los resultados de si hemos cumplido o no nuestros objetivos:

• ¿Qué rol has jugado? / ¿Has jugado anteriormente a rol?. Las dos primeras preguntas son para situar al jugador en el saco de director o como jugador y si ha jugado anteriormente. Estas dos preguntas son importantísimas ya que identifican al usuario y sabremos como debemos interpretar sus respuestas. Como se muestra en la Figura ??. El encuestado seleccionará su rol como director o jugador y en caso de que haya jugado anteriormente a rol nos comentará de forma breve su trayectoria en el rol.

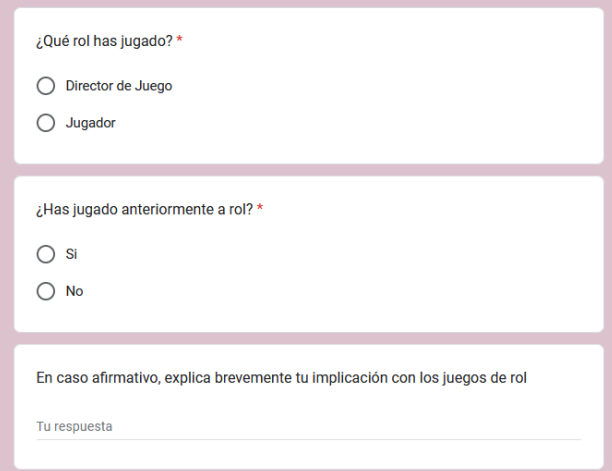

Figura 6.2: Selección de Rol y Veteranía en los juegos de Rol

Preguntas de la herramienta. Las siguientes preguntas el encuestado tendrá 5 opciones (Totalmente en desacuerdo, En desacuerdo, Ni de acuerdo ni en desacuerdo, De acuerdo y Totalmente de acuerdo) dando su visión con respecto a la partida que ha jugado anteriormente. Los resultados de las preguntas de elección vienen recogidas en los gráficos de la Figura [6.3,](#page-71-0) donde podemos apreciar que en su mayoría los usuarios han tenido una iniciación con la aplicación bastante agradable. Podemos observar que los jugadores (tanto director como jugadores de la historia) han podido realizar su función de manera satisfactoria, destacando sobre todo que el desplazamiento entre las diferentes escenas y menús ha sido bastante intuitivo.

<span id="page-71-0"></span>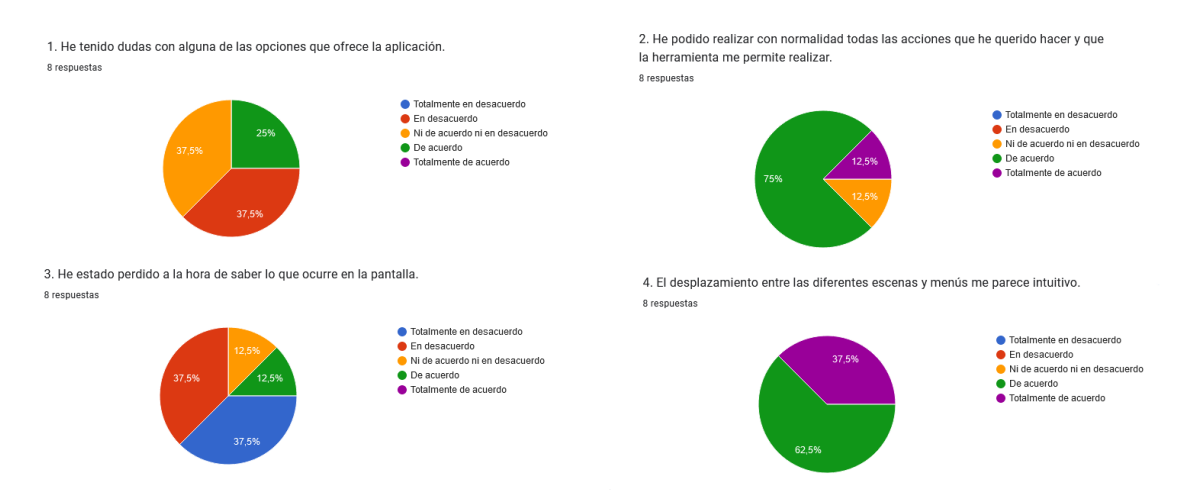

Figura 6.3: Preguntas selección sobre la aplicación

Finalmente, se le dejó a los usuarios unas preguntas de reflexión de cara a que cosas cambiarían en la aplicación, en estas hemos tenido ideas bastante buena para plantear de cara a trabajo futuro. Es verdad que los jugadores novatos no están pendientes de que características tiene su personaje, pero los jugadores veteranos que han invertido mucho tiempo en aprender y entender los sistemas preferirían poder tener la opción de ver las fichas de sus personajes.

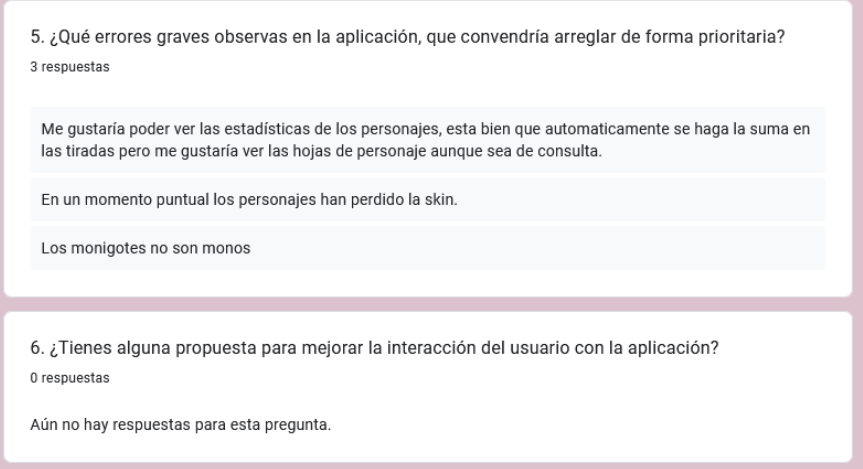

Figura 6.4: Preguntas de reflexión sobre la aplicación
Una segunda sección con preguntas sobre el sistema de IniRole. Siguiendo el mismo esquema de 5 opciones, el encuestado responderá una serie de cuestiones referentes al sistema de Rol que hemos creado, buscamos que haya sido simple para los jugadores nuevos y que haya satisfecho el criterio de los jugadores más veteranos. Estas preguntas nos ayudarán a comprobar si la idea de un sistema de rol sencillo permitiría que nuevos jugadores se interesasen por este tipo de prácticas. Como podemos observar en la Figura [6.5](#page-72-0) las reglas de IniRole se han entendido en su totalidad y toda acción que el jugador quería hacer se podía recoger en las estadísticas que le explicaba el director de juego. Sin embargo, aunque los jugadores novatos tenían suficiente con las características de sus personajes, los jugadores veteranos necesitaban más características en sus personajes ya que están más familiarizados con sistemas de rol más complejos. Aun así, el objetivo de crear un sistema sencillo para cualquier jugador se ha conseguido con creces.

<span id="page-72-0"></span>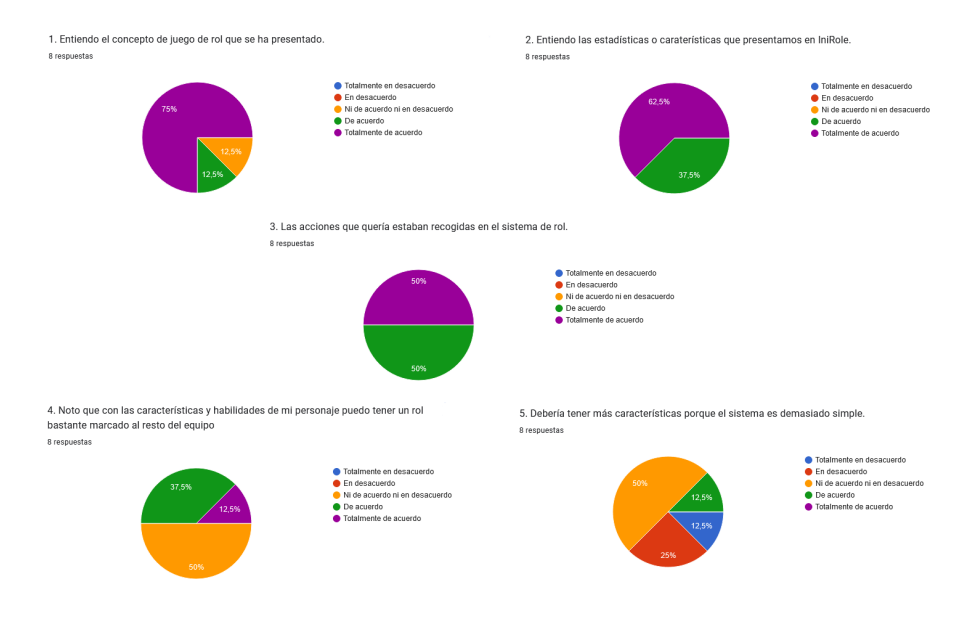

Figura 6.5: Preguntas selección sobre IniRole

Debemos hacer mención al resultado de la última pregunta de elección de este apartado, donde se les preguntaba a los jugadores si los gráficos 3D ayudaban al entendimiento de lo que estaba sucediendo en la partida. La respuesta ha sido unánime con un cien por ciento de respuesta a Totalmente de Acuerdo, podemos extraer que efectivamente los gráficos que tienen las herramientas convencionales se quedan muy por detrás de las necesidades de los jugadores de rol.

Como en el apartado anterior, se le presentaron a los encuestados una

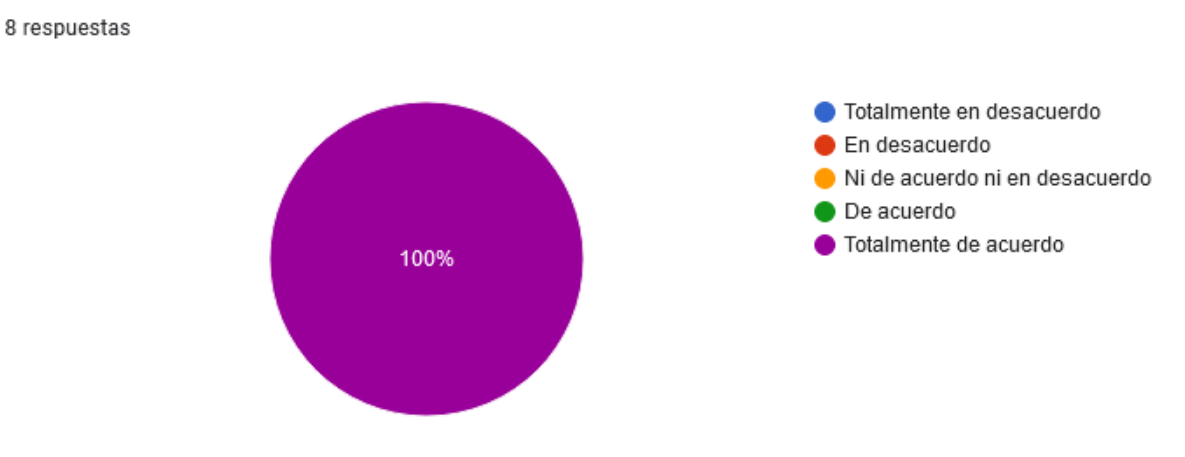

6. Las opciones gráficas 3D de la herramienta me ayudan a entender lo que pasa en la partida.

Figura 6.6: Resultados gráficos 3D

serie de preguntas para que pudiesen dar su opinión del sistema de rol y poder corregir futuras iteraciones. Pero ninguno de los usuarios respondió estas preguntas, lo que quiere decir que o las preguntas eran demasiado complejas, la encuesta era demasiada extensa o directamente no les interesaba responderlas. Por suerte con las respuestas anteriores tenemos suficientes datos para poder sacar conclusiones de las pruebas.

Con los datos expuestos y las distintas conclusiones que hemos sacado damos por concluidas las pruebas del trabajo que exponemos, siempre añadiendo que en posteriores mejores siempre se tendrán que hacer sus respectivas pruebas.

### <span id="page-74-0"></span>Capítulo 7

# Conclusiones

En este capítulo exponemos las conclusiones del trabajo y esbozamos posibles líneas de trabajo futuro que se implantarán en futuras iteraciones de la herramienta.

#### 7.1. Conclusiones

Tras una investigación inicial que conforma el Capítulo [2](#page-20-0) y tras profundizar en los sistemas de rol y las herramientas que se utilizan para el desarrollo de estos juegos, en este trabajo nos propusimos facilitar la creación de estas partidas y acercar a nuevos jugadores.

Para ello, en un primer lugar ideamos un sistema de rol propio IniRole que recogía las ideas básicas de los sistemas de rol modernos, simplificando sus reglas a la hora de crear un personaje. Finalmente la implementación de nuestra herramienta que facilitase la creación de las distintas partidas que quisiesen los directores de juego y que cualquier jugador pueda unirse a ella.

- 1. Investigar el estado de la técnica. Es el objetivo que más tiempo ha consumido. Se ha realizado una exhaustiva investigación de los sistemas de rol y las herramientas para estos juegos. El resultado del objetivo queda reflejado en el capítulo [2](#page-20-0), donde exponemos toda la información encontrada que nos ha servido para encauzar el desarrollo del proyecto.
- 2. Creación de un sistema de rol simple. Tras analizar la información recogida en el capítulo [2,](#page-20-0) nos dimos cuenta que uno de los mayores problemas para jugadores nuevos era que aprender muchas reglas para poder jugar no era una opción viable. Era una inversión en tiempo que no pensaban asumir. De esta forma surgió un sistema sencillo IniRole que recogía las acciones que todo jugador puede hacer sin tener que dedicarle mucho tiempo a su aprendizaje. La implementación de este sistema de rol y sus reglas están recogidos en el Capítulo [5.](#page-54-0)
- 3. Creación de universos. El factor más importante era que el director pudiese crear su propia historia que sus jugadores interpretarían. Como se recoge en el Capítulo [5](#page-54-0) es director es capaz de crear a los personajes iniciales de su historia y tiene en su poder una serie de mejoras que le permiten mostrar a sus jugadores lo que pasa en la partida.
- 4. Implementación de una herramienta. Como se explica en el Capítulo [5](#page-54-0) se decidió crear una herramienta que encapsulase los objetivos en una sola aplicación. Un sistema que permitiese al director crear una partida seleccionando el sistema de rol que más le conviniese a la partida y que, una vez creada la partida, sus jugadores pudiesen unirse. Una vez ya estuviesen todos los integrantes preparados el director tuviese todas las herramientas para poder continuar su historia.
- 5. Pruebas con usuarios. En el Capítulo [6](#page-68-0) se recogen las distintas pruebas que se han realizado con la herramienta, se testeó tanto el nuevo sistema de rol como si la herramienta era útil para dirigir estas partidas. Una vez realizadas las pruebas y recogida esta información, nos ayudaría a encaminar el trabajo futuro que pudiese tener la herramienta.

#### 7.2. Trabajo futuro

Como última sección de ésta memoria, sintetizaremos los flecos que han quedado pendientes por el tiempo de proyecto; así como posibles ideas que ni siquiera llegaron a asumirse en las etapas más tempranas pero que pueden suponer un valor añadido interesante de cara a futuro.

- Incorporación completa de TRPG-Maker: Debido a la infinidad de casos que puede plantear el director de rol, tener una herramienta para crear sistemas de rol podría ser perfectamente una herramienta a parte, sin embargo tener esta funcionalidad en nuestra herramienta podría acercar a jugadores veteranos a que la utilicen para sus partidas.
- Incorporación de las hojas de personaje: Como se muestra en las pruebas realizadas en la aplicación, uno de los directores sugirió que esta muy bien que las sumas se hagan automáticamente al hacer las tiradas, pero la gran mayoría de los jugadores veteranos han invertido mucho tiempo a entender como funciona por debajo el sistema. Para los jugadores novatos es verdad que no les interesa de donde viene, pero los veteranos si están acostumbrados a ver las hojas de personaje. Además a nivel de director de juego es de gran ayuda para consultar información de la partida.
- Añadir distintos elementos gráficos dependiendo de la temática de la partida: Uno de los aspectos en la creación de una nueva historia es la ambientación, dónde y cuándo se van a suceder las acciones de la narrativa. En nuestro caso la ambientación está basada en escenarios medievales ya que la mayoría de juegos de rol tienen esta temática. Sería bueno tener en la aplicación distintos escenarios para distintas ambientaciones.
- Guardar historias para otros jugadores: La herramienta nos permite crear las historias que queramos para los jugadores que queramos, es uno de los objetivos que hemos cumplido para este proyecto. Sin embargo, una vez ser ha jugado la partida un nuevo jugador no puede seleccionar esta partida. Como trabajo posterior, se ha planteado introducir que las partidas queden guardadas en la herramienta y otros jugadores puedan seleccionarla, sin necesidad de que su creador este involucrado.

Con la finalización de este último apartado damos por concluido esta primera fase del proyecto, para que el que esperamos que los jugadores de rol puedan encontrar la herramienta que necesitan para sus partidas.

## Apéndice A

# Contribuciones individuales

#### A.1. Álvaro Cuevas Álvarez

Lo primero de todo antes de cerrar los requisitos de el proyecto que íbamos a desarrollar había que ponerse al día con las herramientas que íbamos a utilizar durante todo el año. Lo principal era aprender como utilizar la herramienta de Unity y el lenguaje  $C#$ , ya que es el lenguaje que se utiliza en este motor gráfico. También familiarizarnos con los conceptos básicos del desarrollo de videojuegos.

Tras este proceso de iniciación, nuestro trabajo consistió en la investigación de como funcionaban los sistemas de rol en la actualidad, cuales eran los sistemas de rol más jugados y cuales eran las herramientas de apoyo más extendidas. Esta parte de investigación estaba enfocada en acotar los objetivos y requisitos que teníamos que conseguir.

Una vez decididos los objetivos, mi tarea consistió en el estudio del proyecto de TRPG-Maker para su integración con nuestra herramienta de apoyo online a los juegos de rol. Probé en su totalidad la herramienta, buscando que características podían implantar a nuestro desarrollo. De esta investigación se decidió que la mayoría de funciones que presentaban no nos hacían falta para lo que queríamos lograr, además que tras varios intentos de unir nuestro proyecto con su herramienta siempre nos daba problemas con las versiones de Unity, se decidió que no se implantaría TRPG-Maker pero si se utilizaría como herramienta de pruebas para crear nuestro propio sistema de rol.

Mi siguiente tarea fue el desarrollo de IniRole nuestro propio sistema de rol enfocado, en su mayoría, a jugadores noveles. La creación de este sistema consistió en la combinación de las dos investigaciones anteriores, conocer las reglas de los sistemas de rol modernos y realizar pruebas de concepto con el editor de base de datos de TRPG-Maker. Finalmente, se decidió entre los integrantes del grupo que con solo las 5 características que hemos definido eran suficientes para representar todas las acciones que podían realizar los jugadores, evitábamos la complejidad del sistema cumpliendo uno de los objetivos que nos habíamos impuesto.

Como primera tarea de cara a la aplicación, consistió en introducir este sistema de rol con el chat online que había implementado mi compañero. De cara a la implementación del código y del desarrollo de la herramienta mi tarea consistió en la parte más frontal de la aplicación. Diseñe las pantallas de director de juego y de los jugadores y la pantalla de selección del sistema de rol, aunque la gran mayoría del código se haya escrito en PairProgramming. Finalmente para esta parte del desarrollo, se procedió a la unión de ambas partes y de la corrección de los problemas asociados a este enlace. Todos estos avances se iban mostrando en distintas demos al Product Owner que en este caso era Federico, de estas reuniones se fueron detectando los errores y planteando las soluciones que se iban integrando con el código.

Tras terminar el desarrollo de la aplicación mi trabajo consistió en crear el sistema de pruebas que íbamos a realizar a los usuarios, preparé las preguntas de la encuesta y le pasé el testigo a mi compañero para que llevase la voz cantante con los escenarios planteados en las dos partidas de rol. Una vez respondidas las respuestas me encargué de recoger los datos y analizarlos de cara de añadir los datos a la memoria.

Por último, mi aporte en la redacción de la memoria consistió en: narrar todos los datos de investigación que había obtenido, la redacción del capítulo del sistema de IniRole y la descripción de las pantallas de la herramienta. La gran mayoría de los capítulos de la memoria fueron repartidos equitativamente entre los dos miembros del equipo de desarrollo. Tras la redacción de la memoria, a la hora de realizar la entrega final, se revisó concienzudamente que todo estuviese correctamente redactado y que no hubiese errores en las explicaciones.

Para la presentación mi tarea consistió en preparar las diapositivas de la misma y estructurar lo que íbamos a decir durante la exposición, esta presentación junto con la demo de mi compañero fueron revisadas durante algunas reuniones antes de la puesta en escena donde se hicieron distintos simulacros para la presentación final ante el tribunal.

#### A.2. Cosmin Mihai Dragomir

Al comenzar con este proyecto nos encontramos con un reto bastante grande ya que ninguno de nosotros había hecho nada con Unity antes y  $C#$ tampoco. Fue de nuestro agrado ver que  $C#$  es bastante parecido a  $C++y$ aunque hacía tiempo que no usábamos ese lenguaje aún conocíamos lo más importante.

En mi caso siempre quise aprender a desarrollar en Unity y esta fue una oportunidad perfecta. En un principio me he dedicado a analizar la parte de TRPG-Maker para tomar la decisión de la versión que utilizaríamos en nuestro proyecto porque la idea inicial era ampliar el TRPG-Maker. Dado que la versión utilizada por este está deprecada he elegido utilizar la versión más cercana que tenga LTS (Long Term Support).

Una vez establecida la versión he comenzado con el desarrollo de la aplicación desde cero. Al no tener experiencia he realizado algunos cursos de Unity3D y juegos Multiplayer que me ayudaron a implementar varias partes de la aplicación.

Tras consultar el diseño del proyecto con mi compañero lo primero que he implementado ha sido la pantalla de juego inicial en la cual se conectan varios jugadores y pueden chatear hasta que el Master inicie la partida. Para esta primera parte he tenido que investigar varios sistemas de almacenamiento en la nube como AWS que tuve que utilizar en el trabajo y además la universidad propone una licencia educativa. También he valorado Steam y he investigado como se podría subir nuestra aplicación para publicarla en su tienda. Dado que estas plataformas (y otras similares) no cumplían con nuestros requisitos básicos con sus versiones de prueba he explorado opciones open source. Finalmente he utilizado Mirror aunque a mitad del proyecto tuve que cambiar a otra herramienta llamada Photon porque Mirror tenía un bug y estaba en desarrollo aún, por lo tanto no se sabía cuando se iba a arreglar. Para utilizar Photon he tenido que crear varios scripts que llaman a funciones de Photon que en este caso actúa como una librería que utilizamos para programar el comportamiento de nuestra aplicación y así tener un chat online por el cual los jugadores se comunican. Además la aplicación permite almacenar en la nube nuestro servidor de juego también.

Una vez que ya tenía una base para la aplicación he tenido que pensar en como sería la siguiente pantalla y he creado una selección de personajes manejada por un script propio.

Tras tener la pantalla de selección he diseñado la pantalla final que es el escenario de juego. He mapeado muchas funciones, desarrolladas en los scripts que creamos, a los personajes y botones de la interfaz del sistema.

Por último al tener la aplicación ya finalizada se le tenía que dar un aspecto mejor que las cápsulas que proporciona Unity. Por lo tanto he investigado y añadido varios paquetes de personajes, texturas y objetos prediseñados que he usado en nuestra aplicación y les he mapeado scripts nuestros para que se comporten como queramos.

En la memoria mi aporte consistió en explicar todo lo que se ha implementado a un nivel más profundo. También he realizado la guía del usuario detallando todos los pasos a seguir para conseguir ejecutar la aplicación con éxito y también usarla correctamente.

Para la presentación me he encargado de realizar la demo presentando un ejemplo de la aplicación y he presentado varias ideas de como hacerlo que se han revisado junto a mi compañero en reuniones que tuvimos periódicamente.

## Apéndice B

# Guía de Usuario

Instalación del juego: El primer paso antes de comenzar a jugar es instalar UnityHub e instalar la versión 2020.3.23f1 LTS desde la pestaña Installs. Una vez instalado se debe descargar el proyecto desde https://github.com/cosdrago/CuevasDragomirTFG en una ubicación cualquiera del dispositivo. Para abrir el proyecto desde Unity se seleccionaría la opción .<sup>A</sup>dd" y acto seguido se indicaría la carpeta del proyecto descomprimida. En caso de tener más de una versión de Unity se recomienda utilizar la 2020.3.23f1 LTS antes de abrirlo.

|                     | 4 Unity Hub 2.4.5  |                                                                                  |                                         | $\Box$                       | $\times$             |               |
|---------------------|--------------------|----------------------------------------------------------------------------------|-----------------------------------------|------------------------------|----------------------|---------------|
|                     | <b>√</b> unity     |                                                                                  | Hub 3.3.0 Available<br>Δ                | Φ                            | CD                   |               |
| Œ                   | <b>Projects</b>    | Projects                                                                         |                                         | ADD<br><b>NEW</b>            |                      | ٠             |
| ÷<br>$\mathring{=}$ | Learn<br>Community | Project Name                                                                     | Unity Version                           | <b>Target Platform</b>       | Last Modified 个      | Q             |
| $\equiv$            | Installs           | <b>TFGG</b><br>F:\UNIVERSIDAD\TFG\BACKUP\TFGG\TFGG<br>Unity Version: 2020.3.23f1 | 2020.3.23f1<br>$\overline{\phantom{a}}$ | Current platform<br>$\gamma$ | a few seconds<br>ago | $\frac{1}{2}$ |

Figura B.1: Pantalla configuración Unity

Una vez dentro de Unity vamos a la carpeta de "Scenes" y abrimos las escenas "BACKUP", "selection","game". Después de abrirlas nos vamos a File->BuildSettings y seleccionamos la opción Add Open Scenes. Al añadirlas las ordenamos Backup->Selection->Game tal y como se indica en la siguiente imagen donde vienen los puntos más importantes a la hora de configurar el proyecto en caso de que no se mantenga nuestra configuración.

Cuando estén todos los pasos realizados se seleccionaría la opción "Build and Run". Esto nos pide indicar una carpeta donde realizar la compilación del juego que luego podríamos enviar a nuestros jugadores para que no tengan seguir todos estos pasos anteriores. En caso de que el Máster quiera tener acceso a la creación de mapas sí

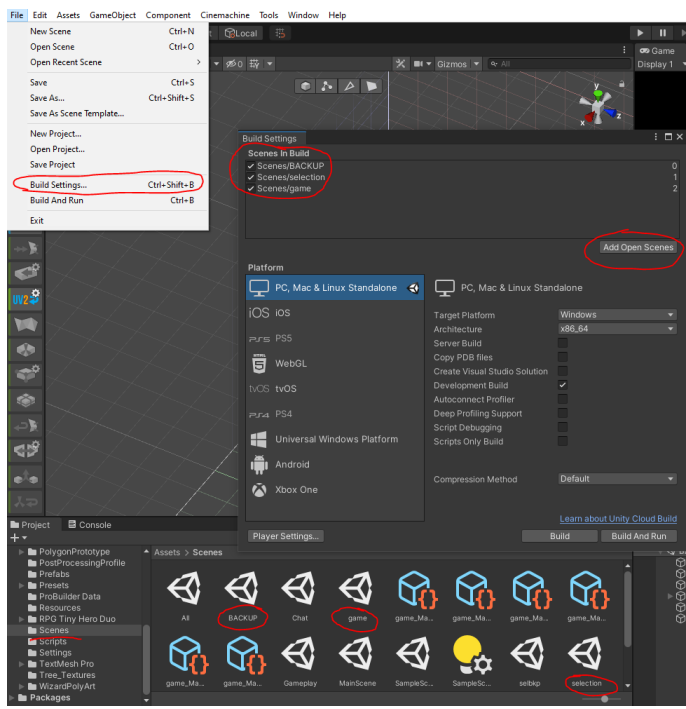

Figura B.2: Pantalla 2 configuración Unity

que debería descargarse el proyecto entero, sino tendría que jugar con lo predefinido. Una vez compilado si vamos a la carpeta que nos han pedido antes veríamos un ejecutable llamado TFGG.exe que es nuestra aplicación. Esta carpeta se podría comprimir y enviar a quien sea necesario aunque necesita tener Unity instalado en el equipo para ejecutarlo.

| $\sim$<br>Nombre                            | Fecha de modificación | Tipo                | Tamaño    |
|---------------------------------------------|-----------------------|---------------------|-----------|
| MonoBleedingEdge                            | 12/09/2022 13:59      | Carpeta de archivos |           |
| <b>TFGG Data</b>                            | 15/09/2022 18:50      | Carpeta de archivos |           |
| <b>⊲</b> TFGG.exe                           | 10/11/2021 19:11      | Aplicación          | 639 KB    |
| <b><sup>©</sup></b> UnityCrashHandler64.exe | 10/11/2021 19:29      | Aplicación          | 1.204 KB  |
| UnityPlayer.dll                             | 10/11/2021 19:29      | Extensión de la ap  | 46,997 KB |
| WinPixEventRuntime.dll<br>I.                | 10/11/2021 19:10      | Extensión de la ap  | 33 KB     |

Figura B.3: Contenido de la carpeta donde se genera el juego

#### Inicio del juego:

Cuando el usuario comienza a jugar la primera pantalla que ve es la selección del sistema de rol al que desea jugar. Dependiendo del sistema elegido entraría en una sala para los jugadores que quieran jugar a ese tipo de juego.

En cuanto selecciona un sistema de rol se ajustan los dados para el sis-

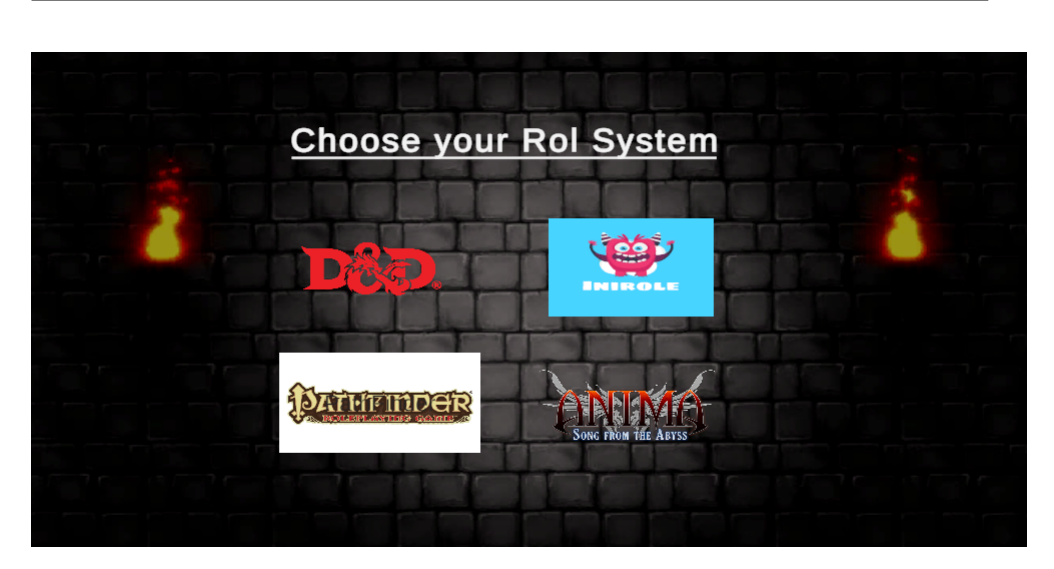

Figura B.4: Ejemplo de Creador de Mapas

tema indicado y se muestra la pantalla de Login. Una vez los jugadores se comuniquen por el chat de si están listos o no se puede comenzar la partida dándole al boton "Start Game"

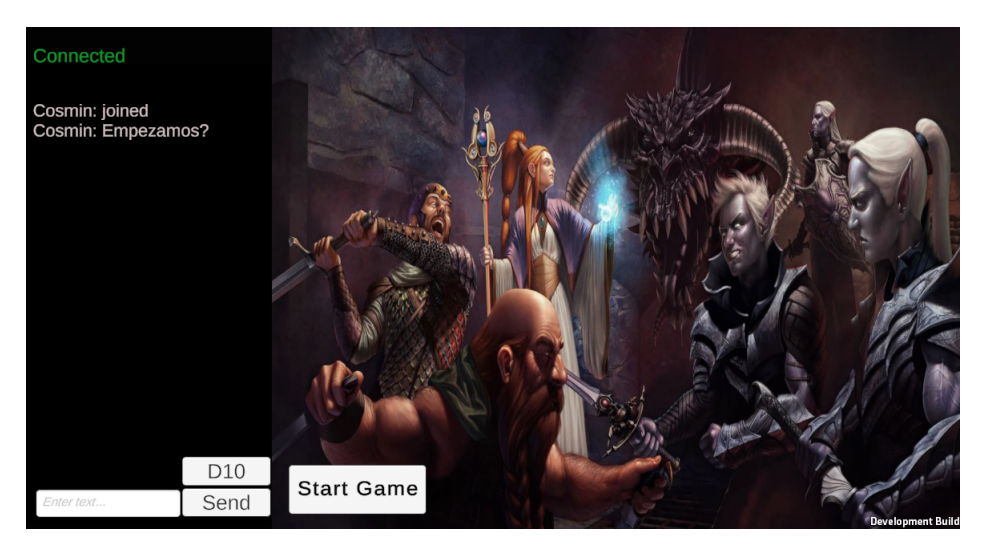

Figura B.5: Pantalla pre-Game

Antes de adentrarnos en la partida se permite a cada uno de los jugadores seleccionar un personaje que les guste.

Cuando cada uno selecciona su personaje se iniciaría la partida dándole al botón de Play que está situado encima del personaje.

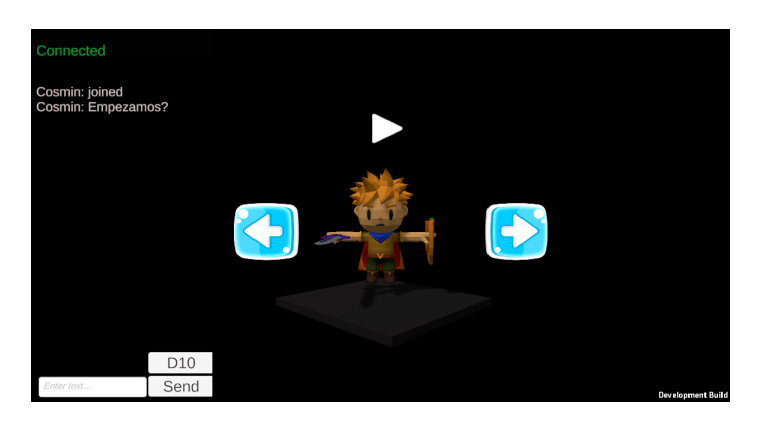

Figura B.6: Pantalla Selección Personaje

Una vez comienza la partida de Rol, recae en el jugador que es el Master tener preparada una historia con uno de los mapa existentes o creando uno el mismo. En la parte superior derecha está la selección para indicar si el jugador es el Master o un jugador normal. Dependiendo de cual se selecciona se activan o desactivan las opciones para los cambios de mapa.

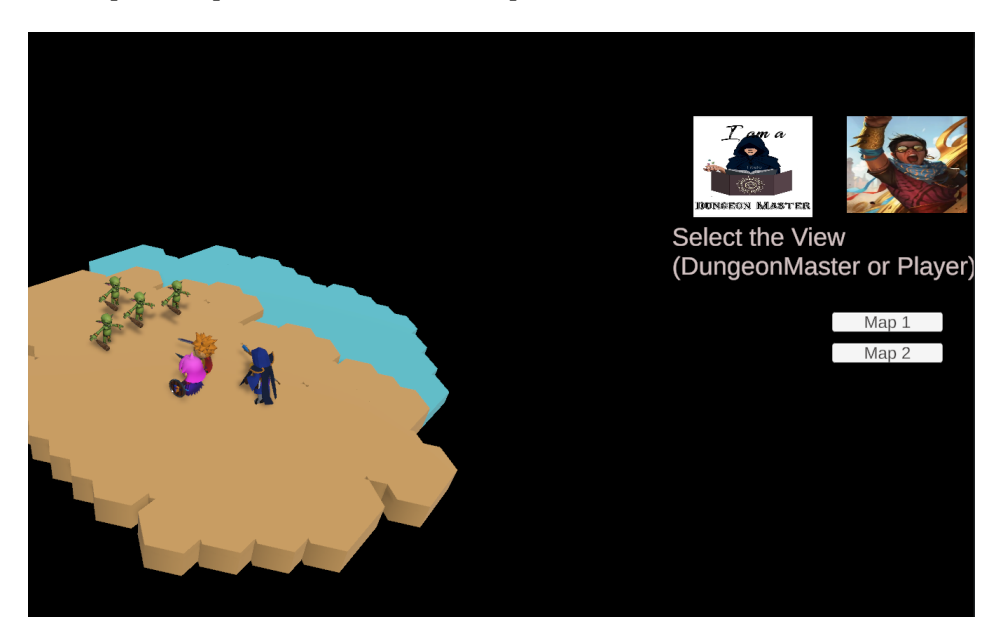

Figura B.7: Pantalla dentro del juego

# Appendix C Introduction

Since the beginning of time, human beings have had to play different roles in society, from the lowest classes to the highest elites. Each "role" defines a part of who we are and often ends up linked to the way we act in front of others. But also since ancient times, Man devised a way to escape from routine and play other roles. Literature, theater, more recently cinema and other arts largely owe their success to this.

Literature has its heroes, its princesses, its monsters and other villains who will try to thwart the protagonist's plans. And just as it happens with our imagination when reading about the characters in a novel, the actors perform the same function in the movies. However, it is not necessary to be professionals to be able to enjoy playing a role: role-playing games or role-playing games (RPGs) are those games in which one or more players play a certain role, interacting with each other and collaboratively creating a story.

This is the main theme of this Final Degree Project and in this chapter we motivate the effort made, explaining the purpose pursued and the scope of the project. In addition, the subjects studied during the degree that are most related to the chosen topic are listed and a scheme with the structure of this work is provided.

#### C.1. Motivation

We have briefly introduced the universe of role-playing games, how are these role-playing games developed? There is not a single aspect for them, it is linked to the imagination of the players and the restrictions they want to put on. They emerged as simulation tools to help in different areas of education and developed to the point of being one of the sources of entertainment for lovers of this art.

In our case, we believe that good narrative and gameplay are two elements that should go hand in hand. Believable characters are very important elements to generate a story rich in details capable of capturing the player from the first moment. To do this, we must escape the predefined scripts and let it be the player himself who evolves and adapts to the infinite possibilities that playing as another character gives him, allowing unspeakable adventures to arise that cannot be achieved by other means. This is what it means to embrace the role player concept to which we are so hooked.

However, the popularity of these games and the factor of not having defined rules at first, make access to learning these games an arduous and heavy task. Alleviating this defect is the reason why we have embarked on this project.

According to what was studied as part of this work, there are very few tools that facilitate access to these games and they have a rather poor graphic section. And that is why the purpose of our project is to contribute a tool that allows anyone to approach this world of role-playing, with an aesthetic closer to current video games.

#### C.2. Purpose

Starting from the premises listed above to develop the following Thesis, which aims to create a platform where **story creators and role players** can coexist in the same environment.

For this, we carry out an investigation on the current state of the different role-playing games today, their advantages and disadvantages, possible alternative implementations and, finally, the development of the tool itself. . Thus, all the acquired knowledge throughout the degree, some acquired on their own and others acquired during the preparation of this work are reflected and synthesized in the project.

As it will be developed a *posteriori*, the work consists of three stages:

- 1. Research: An in-depth analysis of the different most popular roleplaying systems has been carried out, as well as the different tools previously developed to carry out these games. It has been based on previous works, as well as tools from similar fields that could nurture the development of ours. After this analysis, a development stage has been passed in order to obtain a solution for the demanded requirements.
- 2. Development: Once we focused on what we want to achieve with our tool, it was decided: - The migration of the TRPG-Maker tool, as a basis for the simple creation of any role-playing system, both on the market and any imagined by the dungeon master. - The creation of a simple role-playing system that allows new players to integrate into these practices. - The creation of an online tool that would allow

us to play an online game and that would have a 3D graphic section, using Unity as the graphical environment and  $C#$  as the development language. Most of the development time was spent on this part.

3. Tests: To consider that the development was finished, we carried out different tests with users to determine the scope of our project and if we had achieved our objectives. The tests consisted of the creation of different role systems, created by expert users of the genre and by new players. Subsequently, so that any user of the tool could access any of these systems to create a game with their friends.

#### C.3. Scope

Although software from previous works has not been reused to carry out this work, some ideas have been taken from systems developed years ago by students of the Faculty, such as IsoUnity or TRPG Maker. Somehow that experience has allowed us to develop a reduced version of video game technology on which to build communication between players and allow them to play games.

It is not intended to build a commercial and fully functional system, but rather to have a first version of the tool that can be used in the university environment to mature its functionality on demand. The main objective of the tool is to create a pleasant, visually attractive environment that allows new players to approach these practices and that veteran players find a simple tool to set up their games and play them.

#### C.4. Related subjects

In this process, what is learned in the Interactive Systems Development course is used, thanks to which various techniques learned can be used to be able to develop a tool focused on the needs of potential users.

Subjects such as Video Game Development Through Web Technologies allowed us to get closer to the development of these entertainment tools, although we could not take the degree that develops this art much more.

Finally, all the subjects in which we learned to program are basic. Special mention to Fundamentals of Programming, since we learned the basis and logic of programming, and to Programming Technologies where we learned to master more advanced structures of the language.

#### C.5. Job Structure

What has been explained so far and the flow of work carried out is developed in depth throughout the following chapters, including the conclusions obtained and detailing the contributions of each member of the team to this common project.

After this introductory chapter, the Chapter [2](#page-20-0) exposes all the research work carried out to determine what capabilities role-playing systems currently have and which are the most used tools for these games, in particular those that allow online games. It also offers an explanation of what we understand as a role-playing game, what it is and how this entertainment system works and we will explain the different uses they have. Finally, we will conclude the chapter with role-playing groups or celebrities who defend this type of game.

In the **Chapter [3](#page-40-0)**, having already clear what the state of the art is today, the scope of our project is detailed as well as the specific objectives that are pursued, in addition to making a specification of our tool and its requirements.

Throughout the Chapter [4](#page-44-0) it is shown how we are going to achieve the objectives and meet the requirements through the methodology and the tools that we have chosen for this task.

The description of our tool, named **RolMaker** occupies a central place in the Chapter [5](#page-54-0). This chapter explains the design of the software architecture (both its back-end and its front-end), as part of the technical documentation on the analysis, design and implementation of the software system.

The tests carried out and the results obtained by the tool are collected in the Chapter [6](#page-68-0). The different types of users that have been used for the tests, the methodology of tests followed and the improvements implemented after said tests are listed.

Finally, in the Chapter [7](#page-74-0) we collect all the relevant information about the project to present our conclusions and give some guidelines on the future work that we recommend addressing to give it continuity the same.

## Appendix D

# Conclusions

In this chapter we expose the conclusions of the work and outline possible lines of future work that will be implemented in future iterations of the tool.

#### D.1. Conclusions

After an initial investigation that makes up the Chapter [2](#page-20-0) and after delving into the role systems and the tools used for the development of these games, in this project we set out to facilitate the creation of these games and bring new players closer.

To do this, we first devised our own role system IniRole that collected the basic ideas of modern role systems, simplifying their rules when creating a character. Finally, the implementation of our tool that facilitates the creation of the different games that the game directors want and that any player can join it.

- 1. Research the state of the art. It is the goal that has consumed the most time. Extensive research has been done on the role-playing systems and tools for these games. The result of the objective is reflected in the chapter [2](#page-20-0), where we expose all the information found that has served us to channel the development of the project.
- 2. Creating a simple role system. After analyzing the information collected in the [2](#page-20-0) chapter, we realized that one of the biggest problems for new players was that learning many rules to be able to play was not a viable option. It was an investment in time that they did not intend to assume. In this way, a simple IniRole system emerged that collected the actions that every player can do without having to spend a lot of time learning them. The implementation of this role system and its rules are collected in the Chapter [5.](#page-54-0)
- 3. Creating universes. The most important factor was that the director

could create his own story that his players would interpret. As stated in Chapter [5,](#page-54-0) the director is capable of creating the initial characters of his story and has in his possession a series of improvements that allow him to show his players what is happening in the game.

- 4. Implementation of a tool. As explained in Chapter [5,](#page-54-0) it was decided to create a tool that would encapsulate the objectives in a single application. A system that allowed the director to create a game by selecting the role system that best suited the game and that, once the game was created, its players could join. Once all the members were prepared, the director had all the tools to continue his story.
- 5. Testing with users. In Chapter [6](#page-68-0) the different tests that have been carried out with the tool are collected, both the new role system and whether the tool was useful to direct these games were tested. Once the tests have been carried out and this information collected, it would help us direct the future work that the tool could have.

#### D.2. Future work

As the last section of this memory, we will synthesize the fringes that have been left pending due to the time of the project; as well as possible ideas that were not even assumed in the earliest stages but that may represent an interesting added value for the future.

- **Full incorporation of TRPG-Maker:** Due to the infinity of cases that the role director can raise, having a tool to create role systems could perfectly be a separate tool, however having this functionality in our tool could bring veteran players closer to using it for their games.
- **Incorporation of character sheets:** As shown in the tests carried out in the application, one of the directors suggested that it is very good that the operations are done automatically when making the rolls, but the vast majority of the Veteran players have spent a lot of time understanding how the system works underneath. For novice players it is true that they do not care where it comes from, but veterans are used to seeing the character sheets. In addition, at the level of the game director, it is of great help to consult information about the game.
- Add different graphic elements depending on the theme of the game: One of the aspects in the creation of a new story is the setting, where and when the actions of the narrative will take place. In our case, the setting is based on medieval scenarios since most role-playing games have this theme. It would be nice to have different scenarios in the application for different settings.

Save stories for other players: The tool allows us to create the stories we want for the players we want, it is one of the objectives we have fulfilled for this project. However, once the game has been played, a new player cannot select this game to play. As further work, it has been proposed to introduce that the games are saved in the tool and other players can select it, without the need for its creator to be involved.

With the completion of this last section we conclude this first phase of the project, so with that we hope that role players can find the tool they need for their games.

# Bibliografía

- AALTONEN, P. Networking tools performance evaluation in a vr application: Mirror vs. photon pun2. 2022.
- BARAMIDZE, V. Latex for technical writing. Journal of Technical Science and Technologies, páginas 45–48, 2013.
- BOWMAN, S. L. y LIEBEROTH, A. Psychology and role-playing games. En Role-Playing Game Studies, páginas 245–264. Routledge, 2018.
- Clarke, S., Arnab, S., Morini, L. y Heywood, L. Dungeons and dragons as a tool for developing student self-reflection skills. En International Conference on Games and Learning Alliance, páginas 101–109. Springer, 2018.
- CORTÉS TEJADA, J. J. Creación de videojuegos de rol táctico mediante herramientas de desarrollo para el usuario final. 2020.
- Druet Honrubia, J. y González de la Calzada, L. A. Desarrollo de una herramienta de creación de videojuegos de rol táctico para escenarios isométricos compuestos por bloques. 2017.
- García, D. L. M. C. El estudio de la estructura cognitiva de alumnos a través de Redes Asociativas Pathfinder. Aplicaciones y posibilidades en Geometría. \_. Tesis Doctoral, INSTITUTO DE CIENCIAS DE LA EDU-CACION, 2002.
- Hernández Bormey, M. A. Módulo genérico para el desarrollo de videojuegos TRPG en Unity. B.S. thesis, Universidad de las Ciencias Informáticas. Facultad 4, 2018.
- Lu, G. P., Xue, G. H. y Chen, Z. Design and implementation of virtual interactive scene based on unity 3d. En Advanced Materials Research, vol. 317, páginas 2162–2167. Trans Tech Publ, 2011.
- McConville, J. R., Rauch, S., Helgegren, I. y Kain, J.-H. Using roleplaying games to broaden engineering education. International Journal of Sustainability in Higher Education, 2017.
- Ouazzani, I. Manual de creación de videojuego con Unity 3D. Proyecto Fin de Carrera, 2012.
- PAEZ, A. H., FALCÓN, J. A. D. y CRUZ, A. A. P. Arquitectura de software para el desarrollo de videojuegos sobre el motor de juego unity 3d. I+ D Tecnológico, vol. 14(1), páginas 54–65, 2018.
- PRAGER, R. H. P. Exploring the use of role-playing games in education. The MT Review, 2019.
- Ronquillo Lugo, D. I. Diseño general, escritura, desarrollo y programación de un videojuego de rol JRPG llamado "Quito Quest". B.S. thesis, Quito: UCE, 2019.
- Tychsen, A., Hitchens, M., Brolund, T. y Kavakli, M. The game master. En ACM International Conference Proceeding Series, vol. 123, páginas 215–222. 2005.
- Vallejo-García, J. Dragones y Mazmorras como motor de las capacidades descriptiva y comunicativa en Inglés para  $4^{\circ}$  de ESO. Proyecto Fin de Carrera, 2022.
- ZAGAL, J. P. y DETERDING, S. Definitions of "role-playing games". En Role-Playing Game Studies, páginas 19–51. Routledge, 2018.